### Data Analysis in Geophysics ESCI 7205

Class 5

Bob Smalley

Basics of UNIX commands

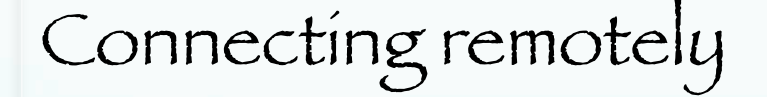

# Basics of the UNIX/Linux Environment

On a Mac running OS-X to connect to the SUNs, from a terminal window enter

ssh –X alpaca.ceri.memphis.edu –l rsmalley

The –X flag gives us X-windows graphics capability.

Next is the name of the machine we want to connect to (alpaca.ceri.memphis.edu).

#### The –l flag passes the username. (Without this flag, it will pass whatever your username is on the mac.)

carpincho:~ smalley\$ carpincho:~ smalley\$ ssh -X alpaca.ceri.memphis.edu -l rsmalley Password: Last login: Wed Sep 16 15:56:01 2009 from carpincho.ceri. Sun Microsystems Inc. SunOS 5.9 Generic May 2002  $TERM = (xtern)$ alpaca.ceri.memphis.edu489:> |

### Try running nedit on the SUN. On the mac  $-$  we get  $X$  graphics automatically

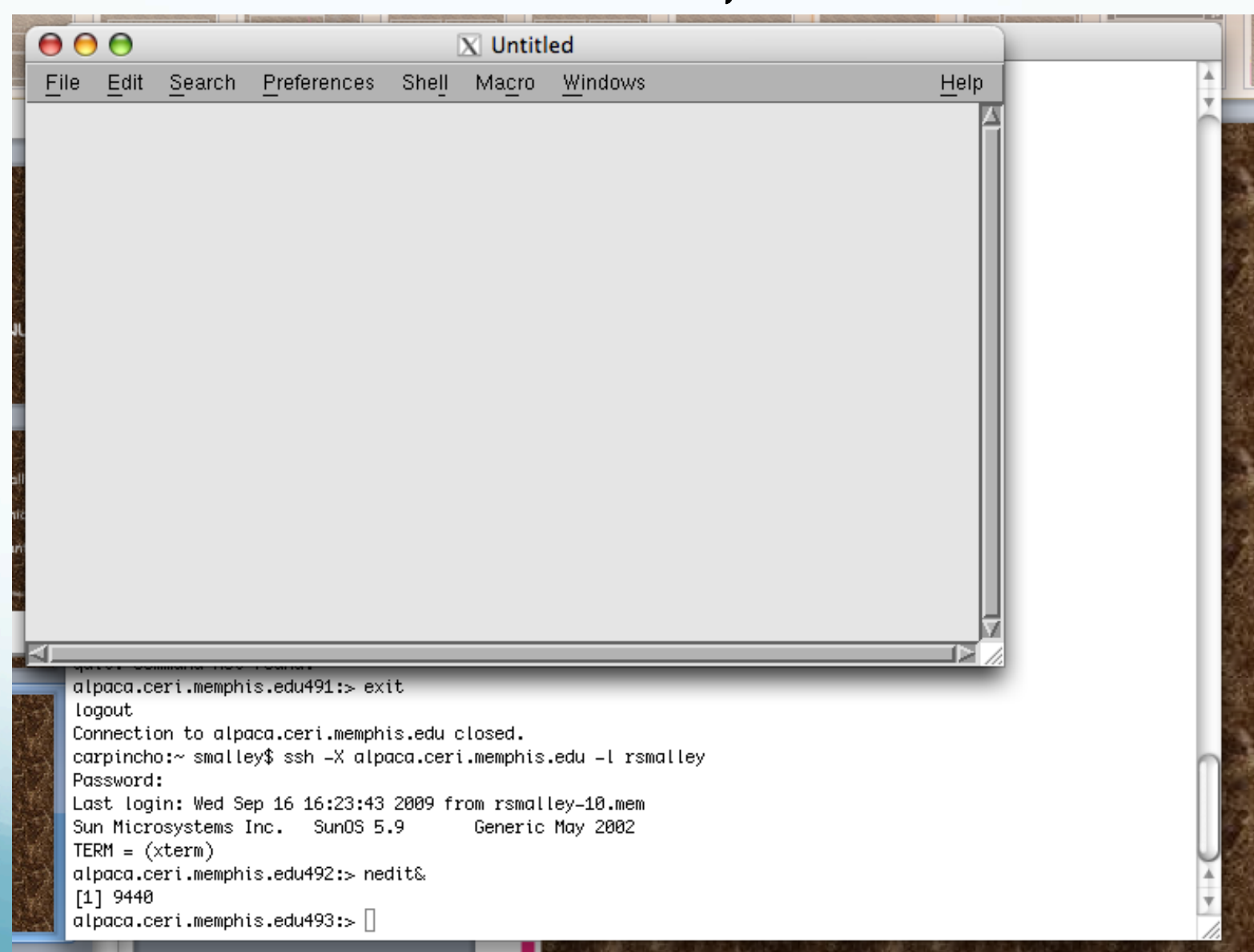

On the PC it is a few more clicks, but first we need (to install) two programs SSH Secure Shell Client and Exceed (part of the Hummingbird package).

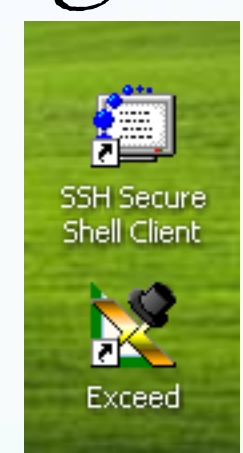

Double click on exceed (it will start up and put an icon in the tray, it does not have a window). Double click on SSH Secure Shell Client

#### You will get this window (left). Now we have to connect to a machine. Click on File and then connect.

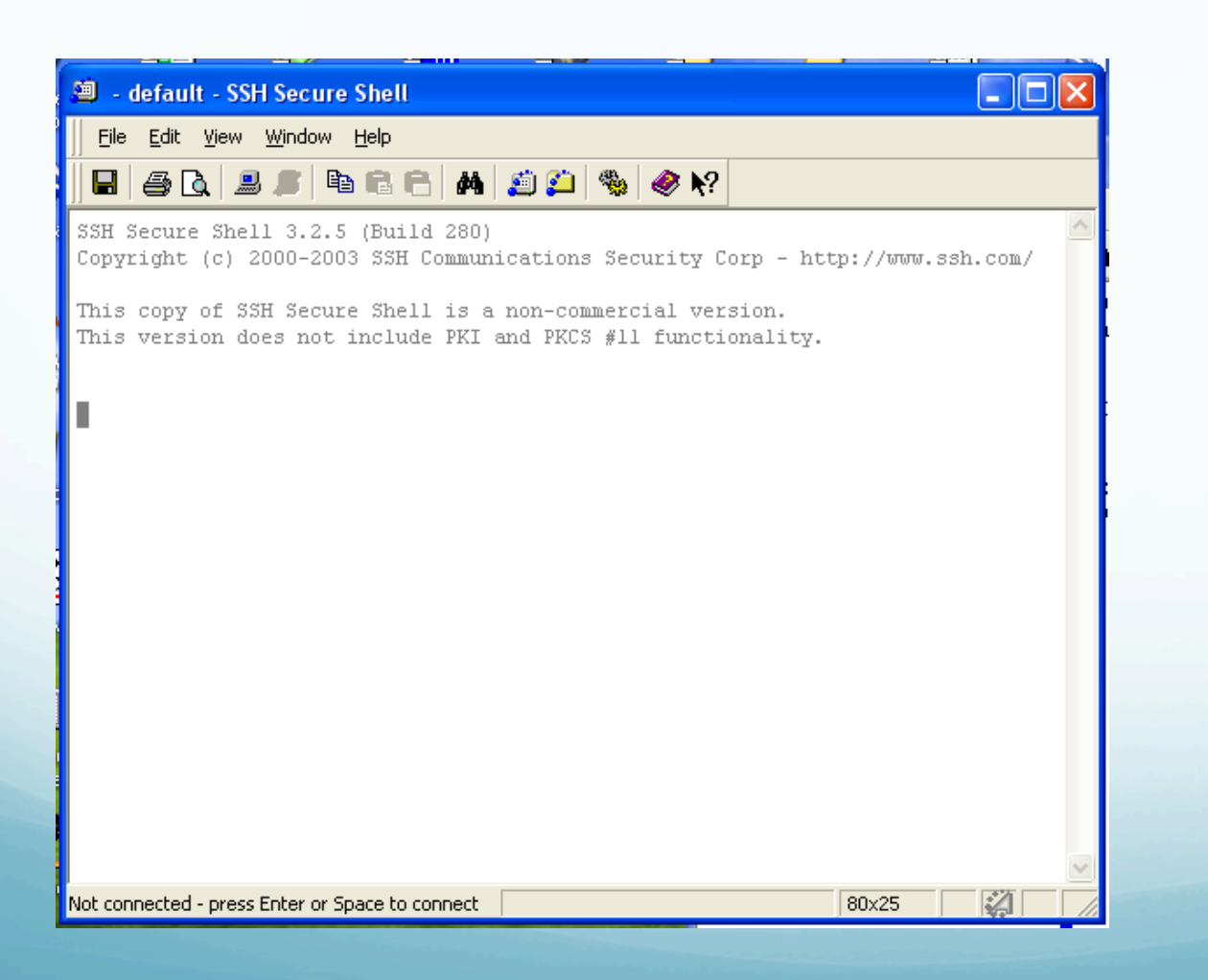

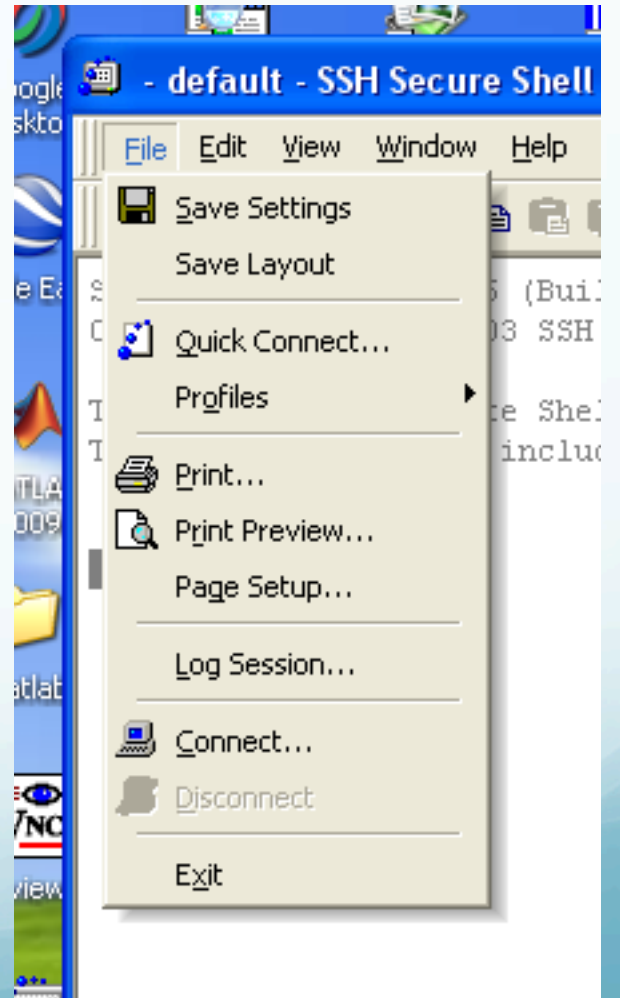

This brings up the connect dialog. Put in the host name you want to connect to and your username. Leave the other stuff alone (default). Click connect.

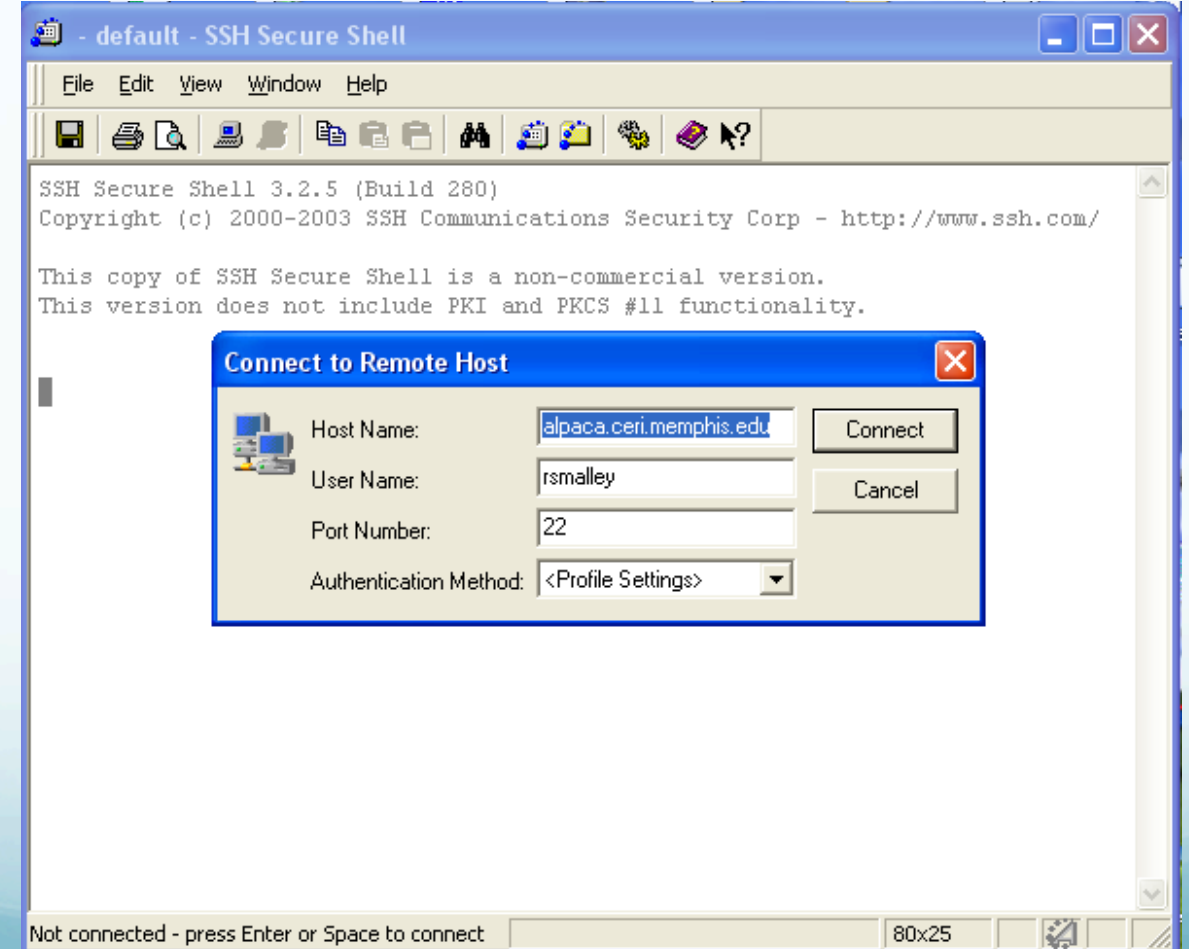

# It will now ask for your password.

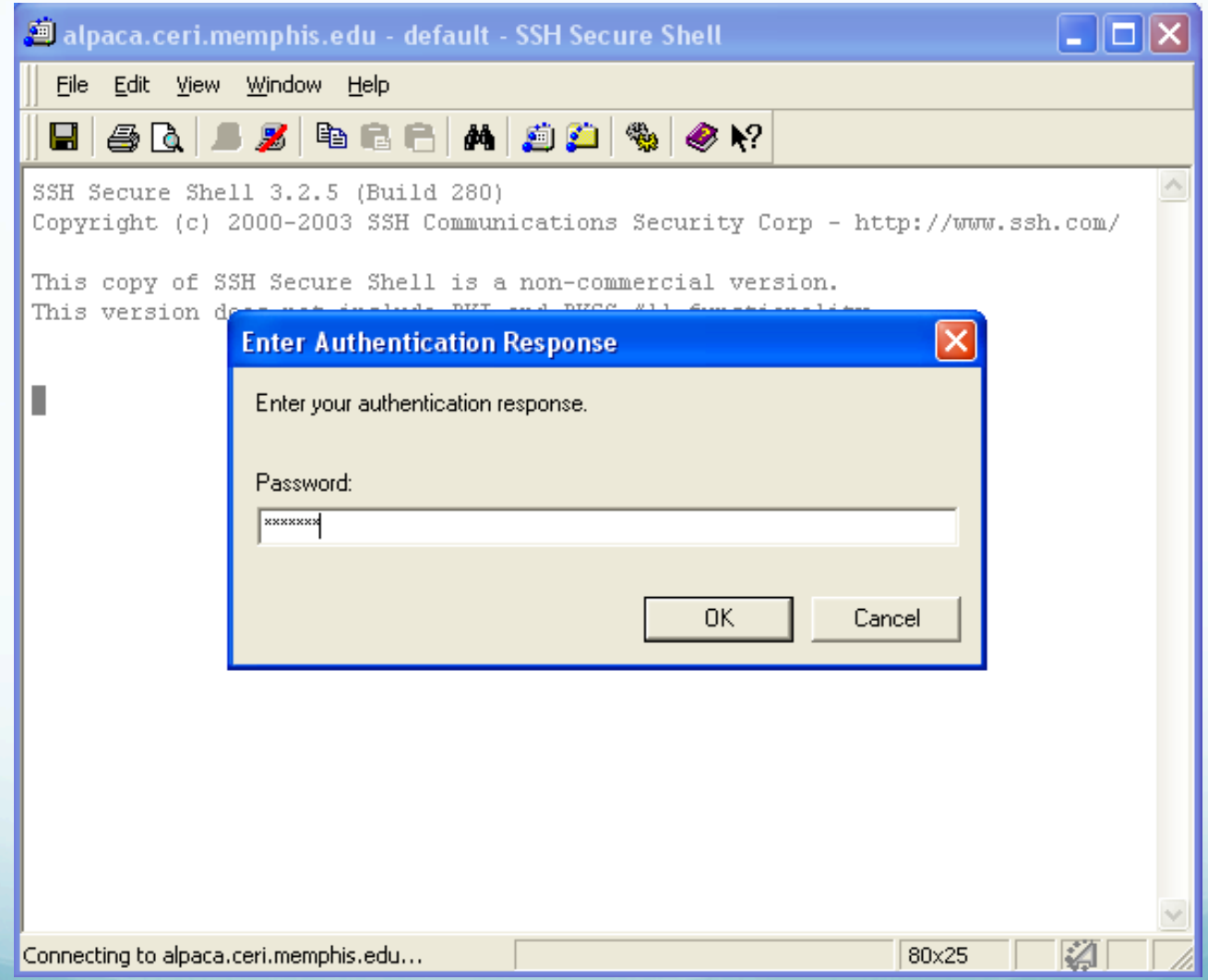

# And we are finally connected.

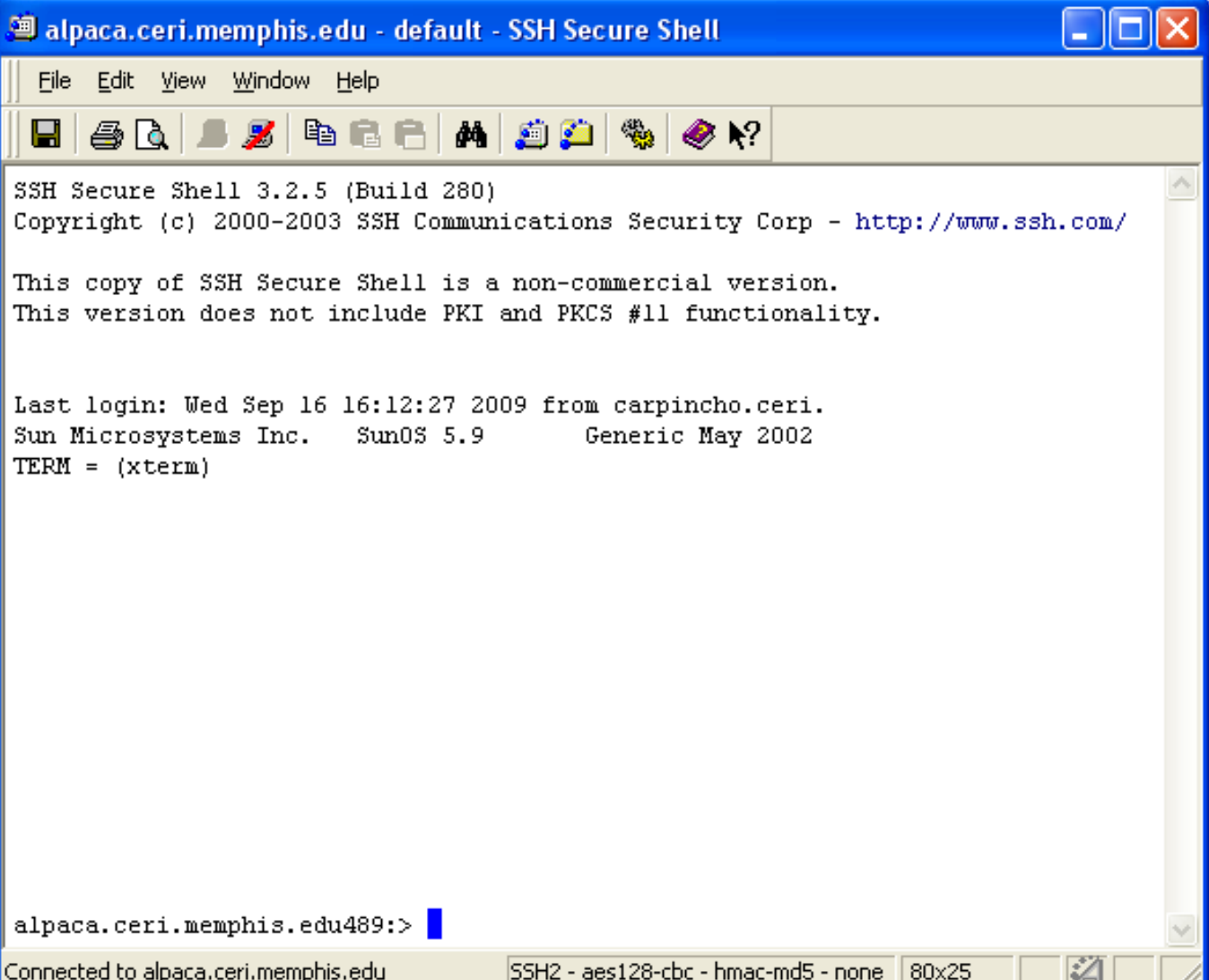

#### Start nedit in the background (the trailing  $\alpha$ ). This permits the terminal to continue accepting commands.

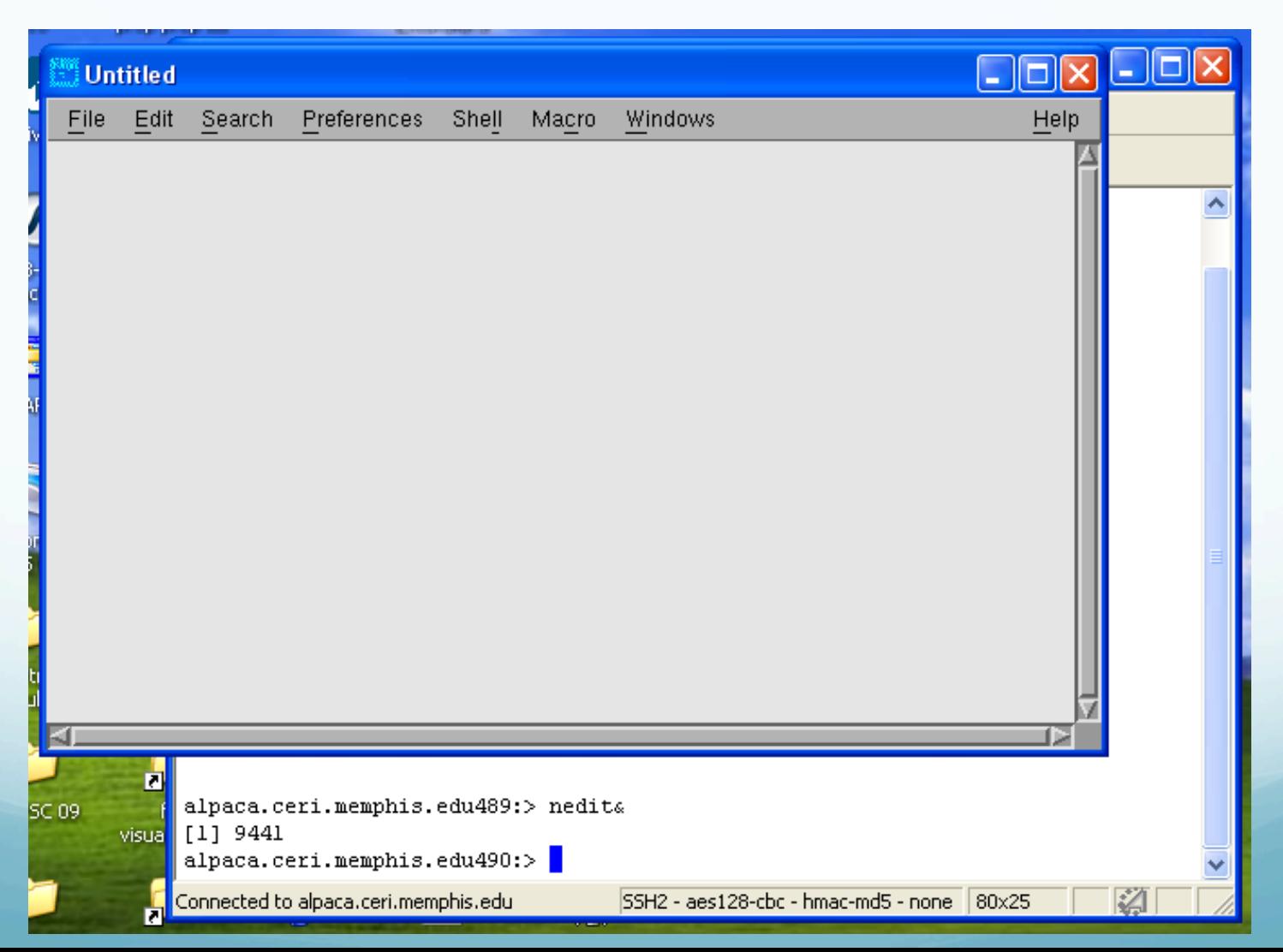

# Using Screen Sharing/VNC

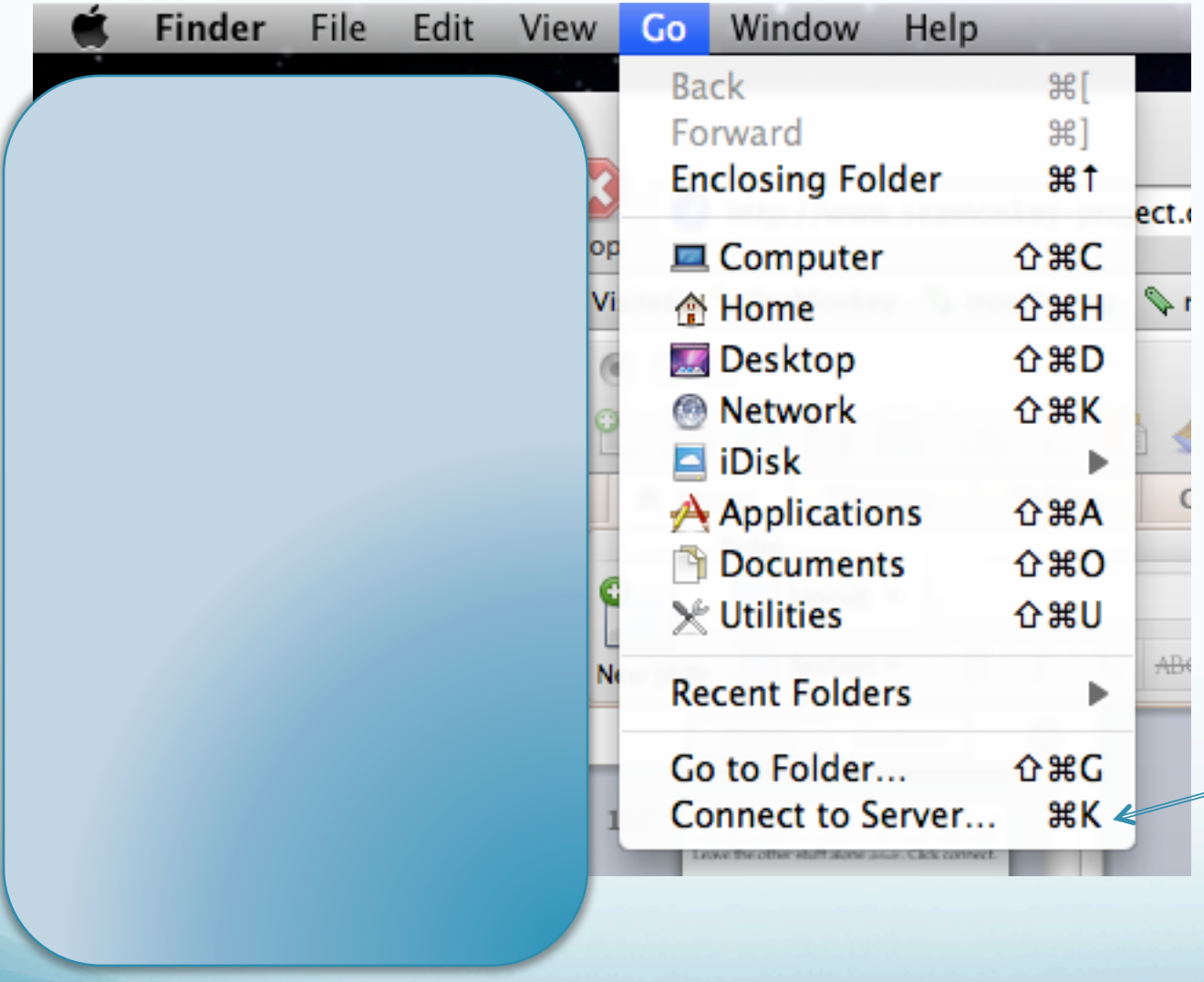

Select this under Finder (will be highlighted – does not come through on screen capture)

# Using Screen Sharing/VNC

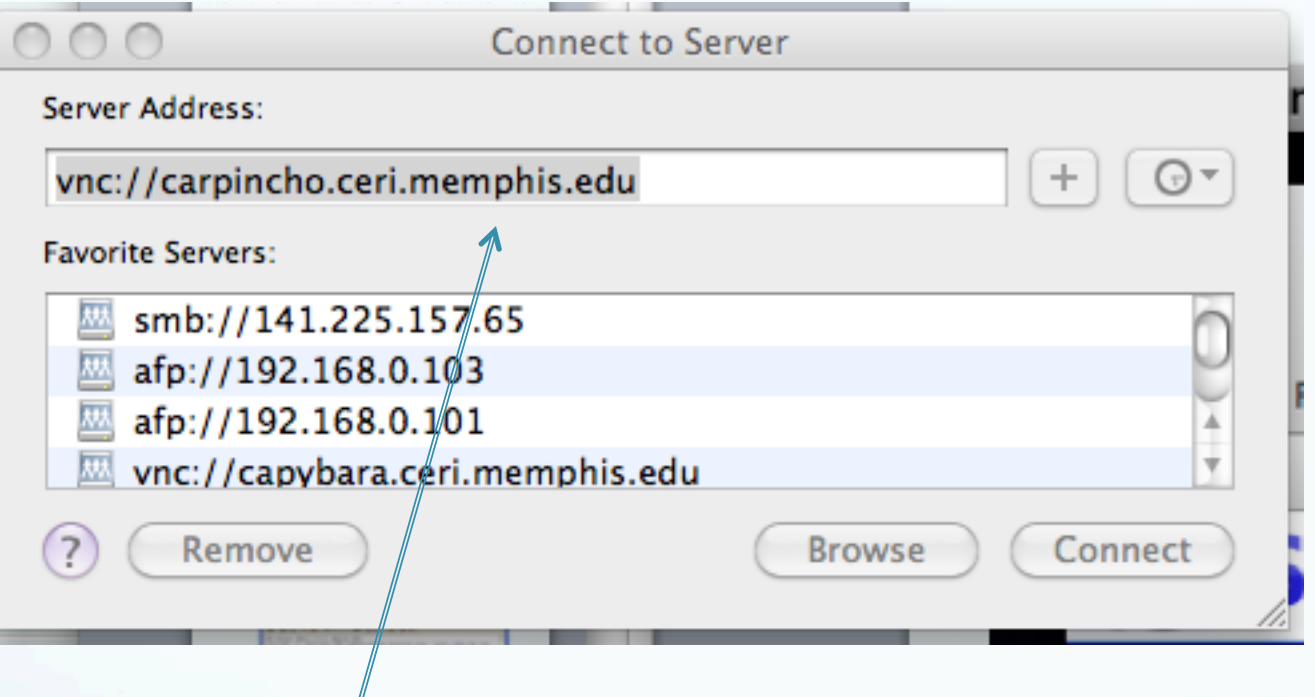

Select address from list, type it in, or browse among machines offering connections. (will be highlighted – does not come through on screen capture) Then click connect

Using Screen Sharing/VNC

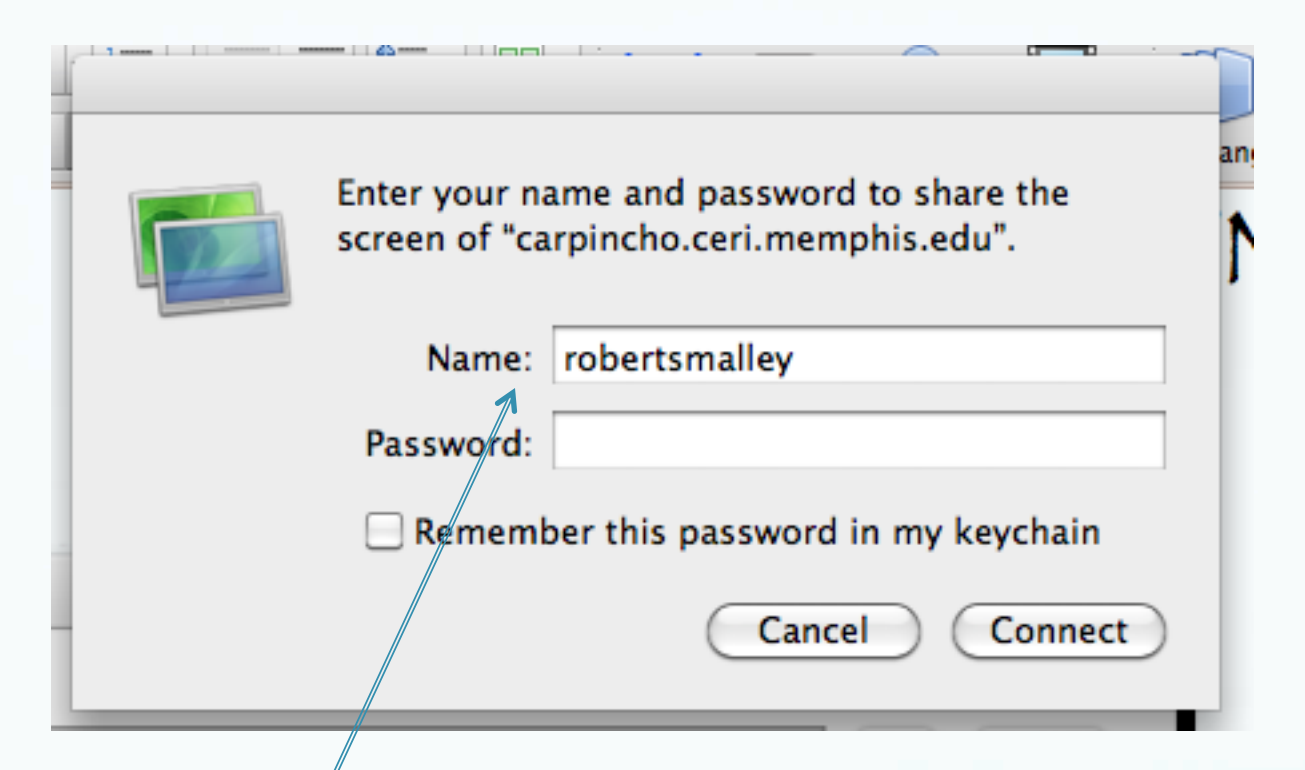

Now you get a login screen It will have automatically put in your username on the LOCAL machine.

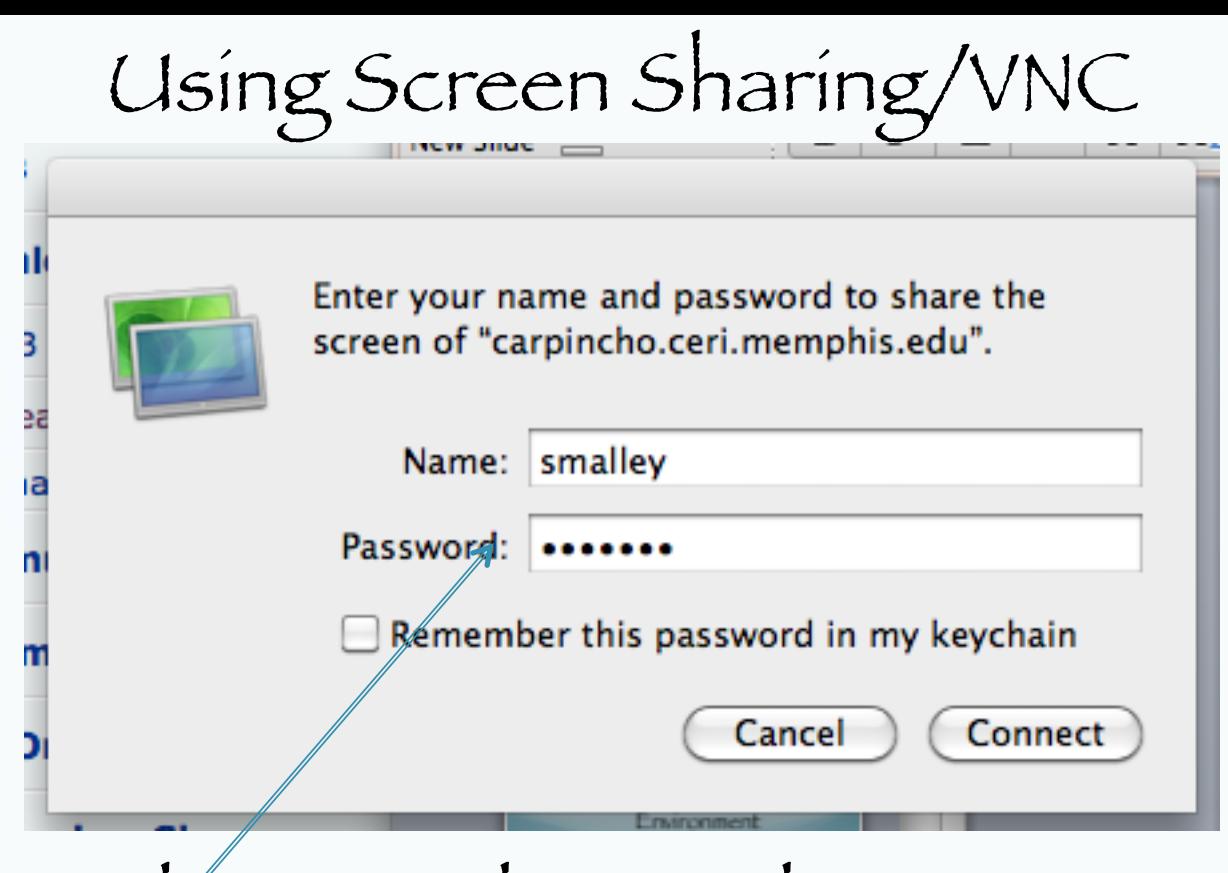

You may have to change the username to a different one on the REMOTE machine. Plus put in your password.

Not a good idea to have the computer remember your password.

#### Using Screen Sharing/VNC

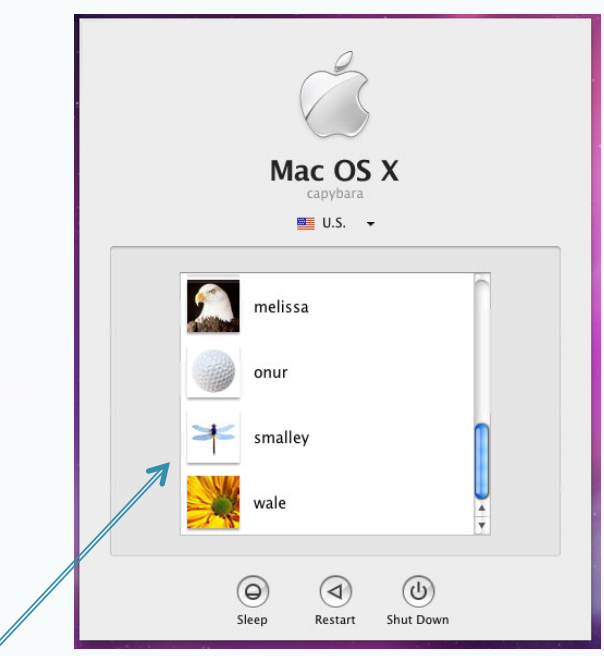

### Now you will have to log into the REMOTE machine.

The login process is 2 levels – one to connect to the machine (as an authorized user) and one to login (possibly as another authorized user).

Using Screen Sharing/VNC

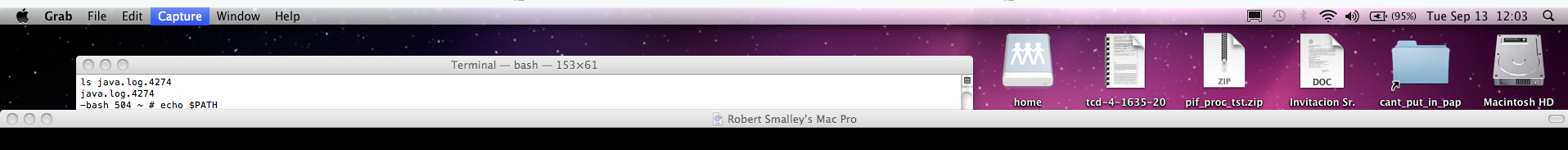

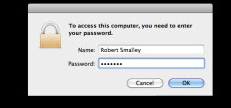

#### In this example someone is logged in and the screen is locked and you need to enter the password

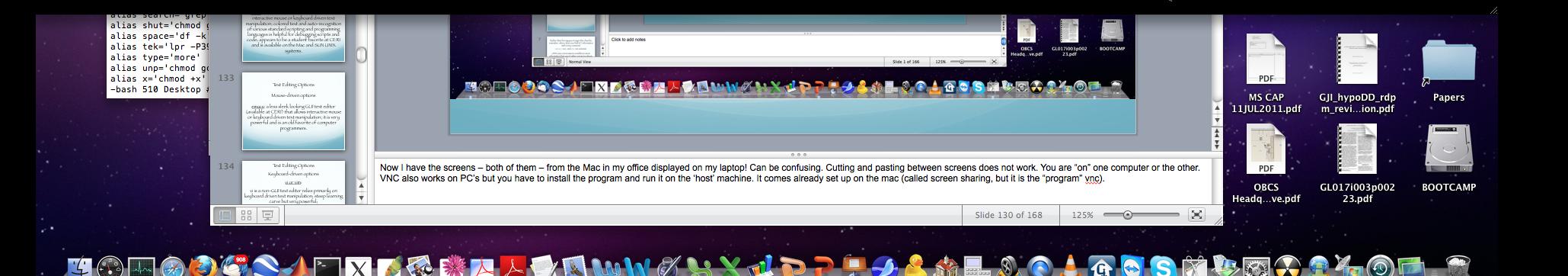

## Using Screen Sharing/VNC

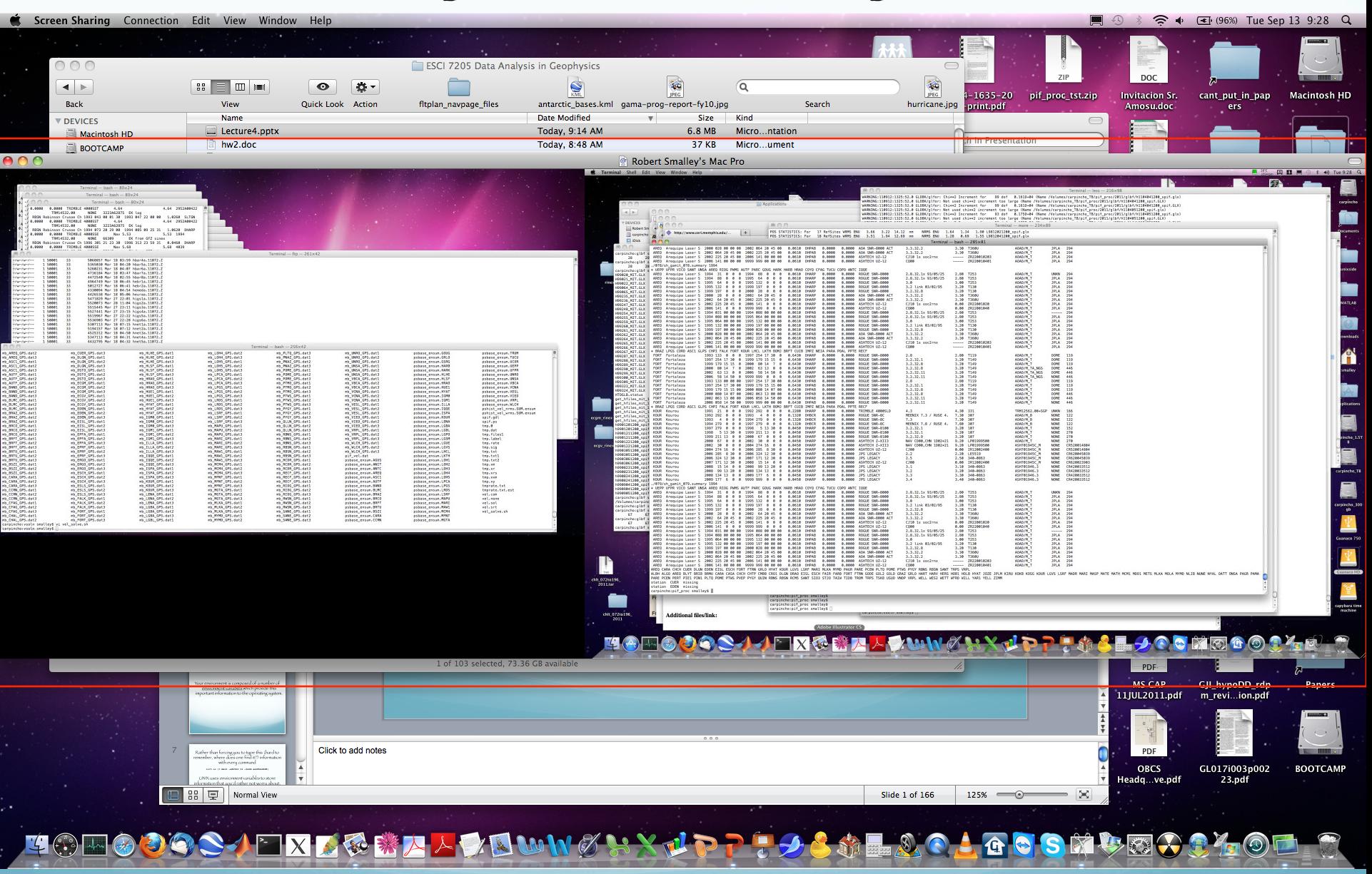

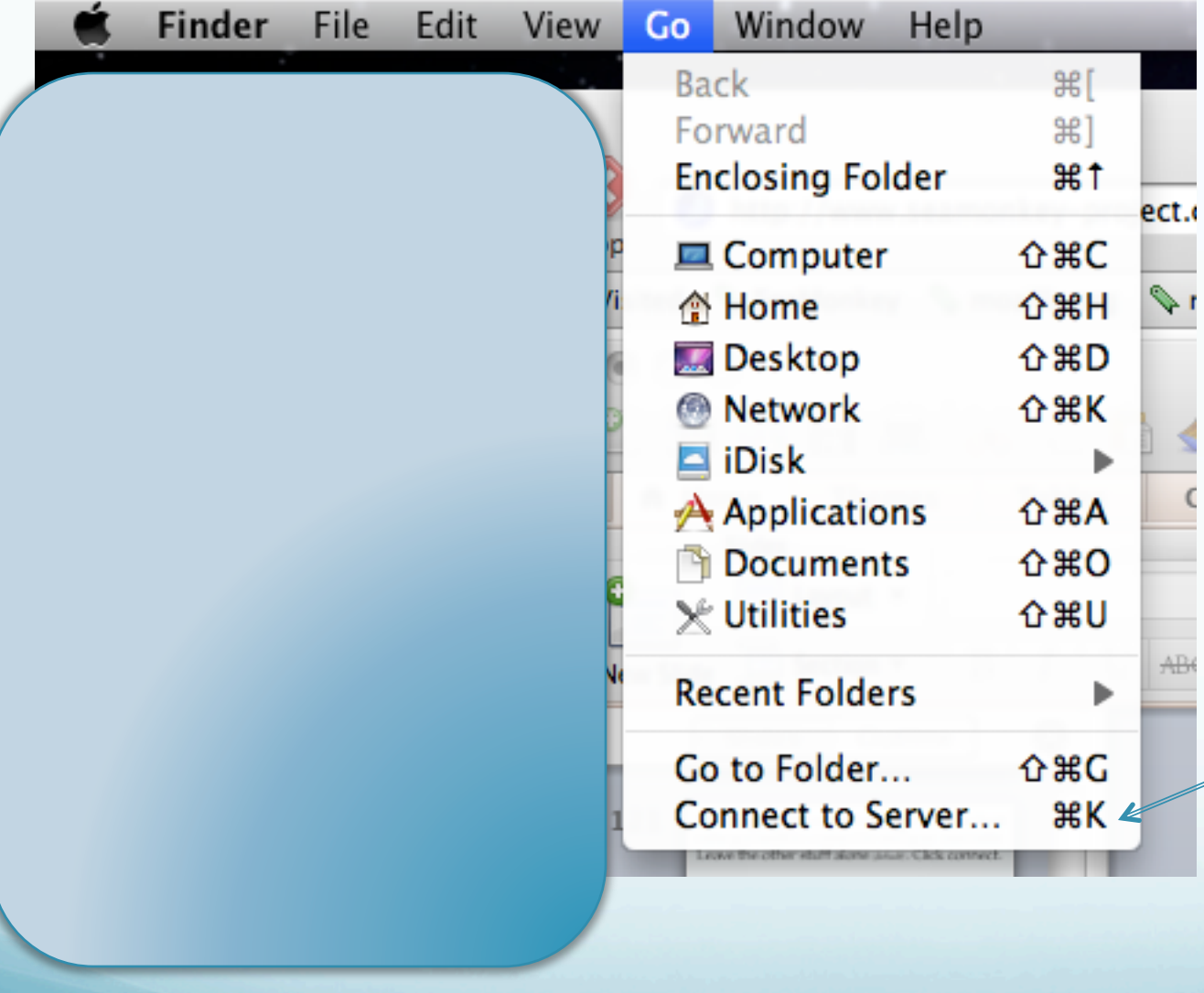

Select this

again (will be highlighted – does not come through on screen capture)

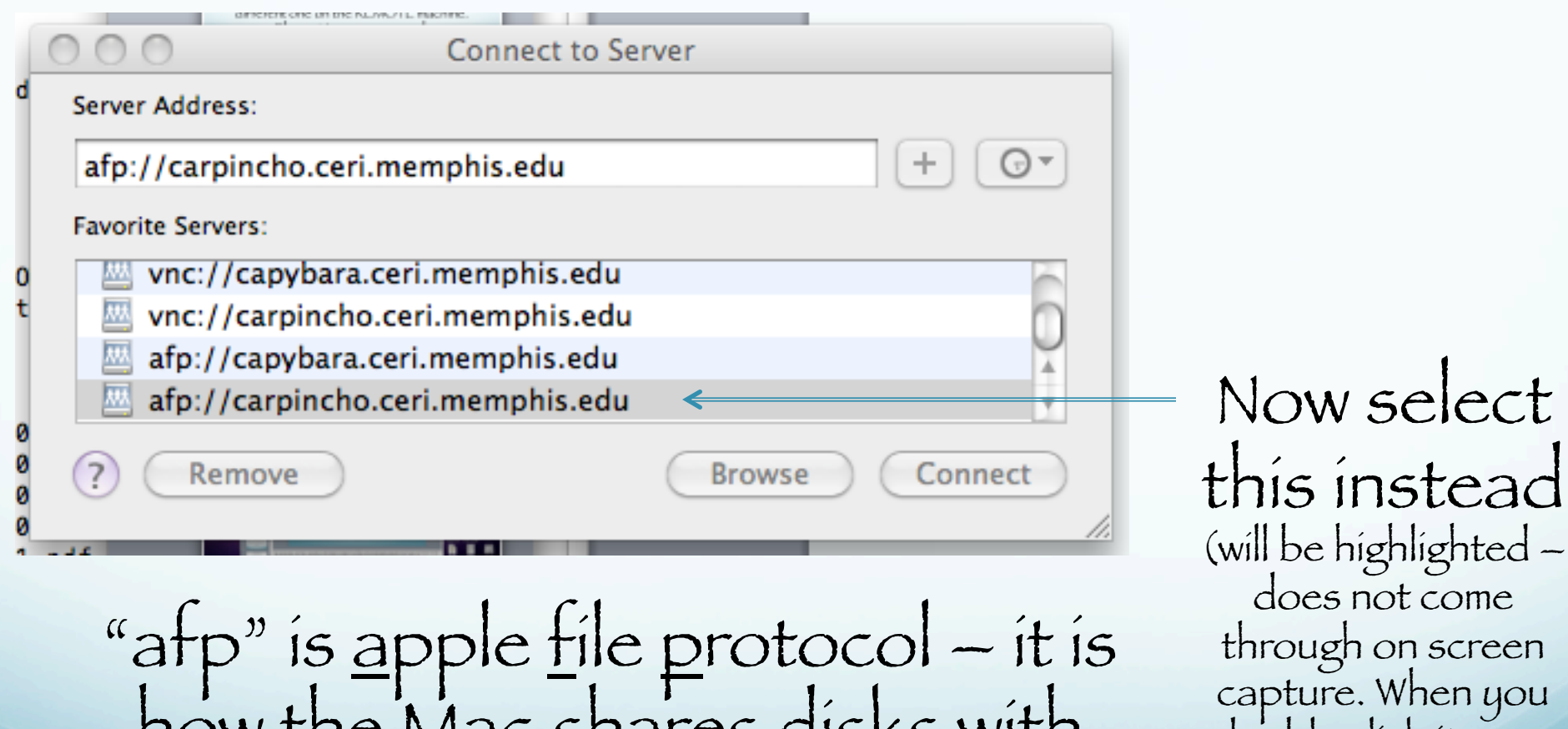

how the Mac shares disks with other Macs.

this instead (will be highlighted – through on screen capture. When you double click it goes up top. Or type it in up top.)

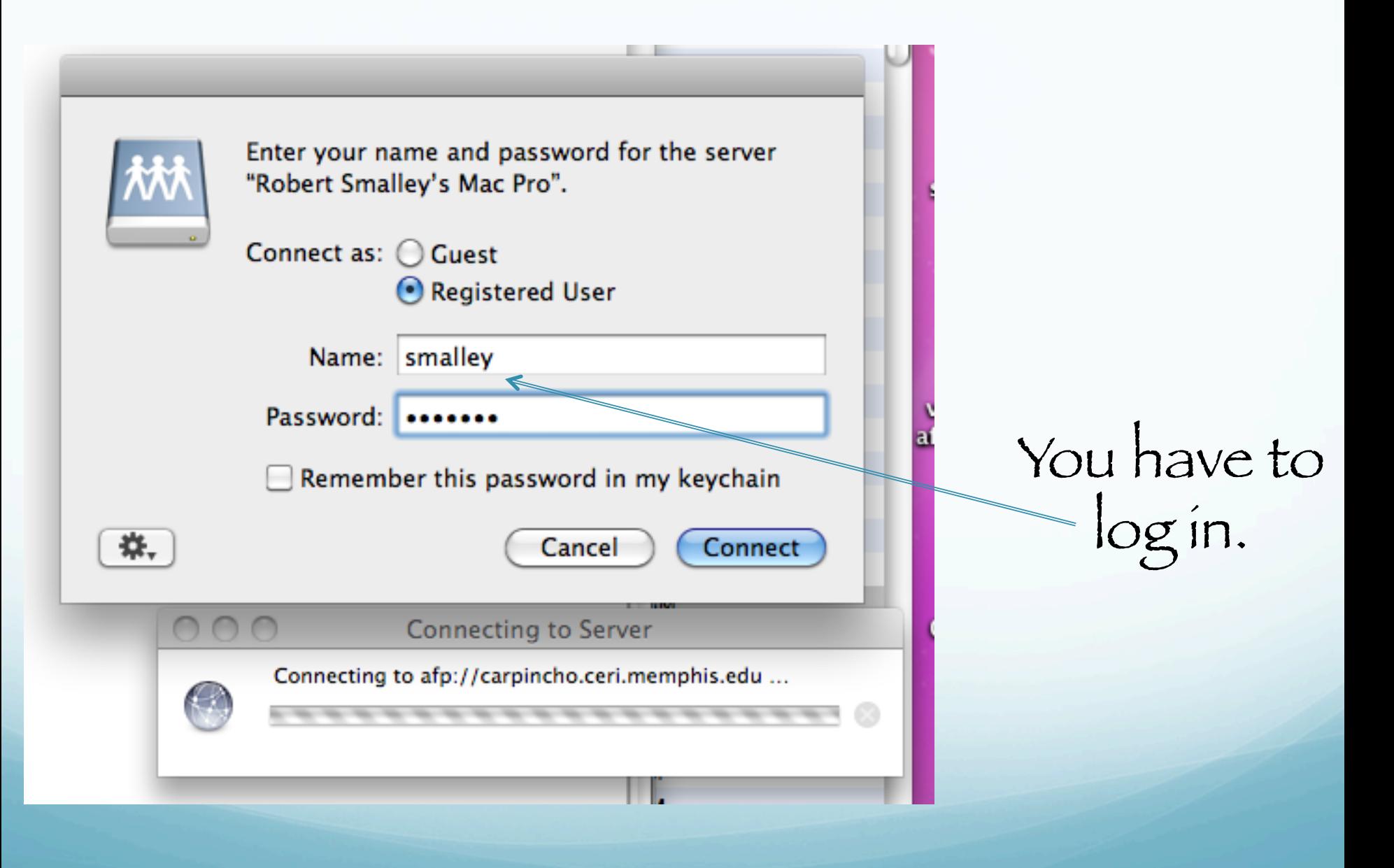

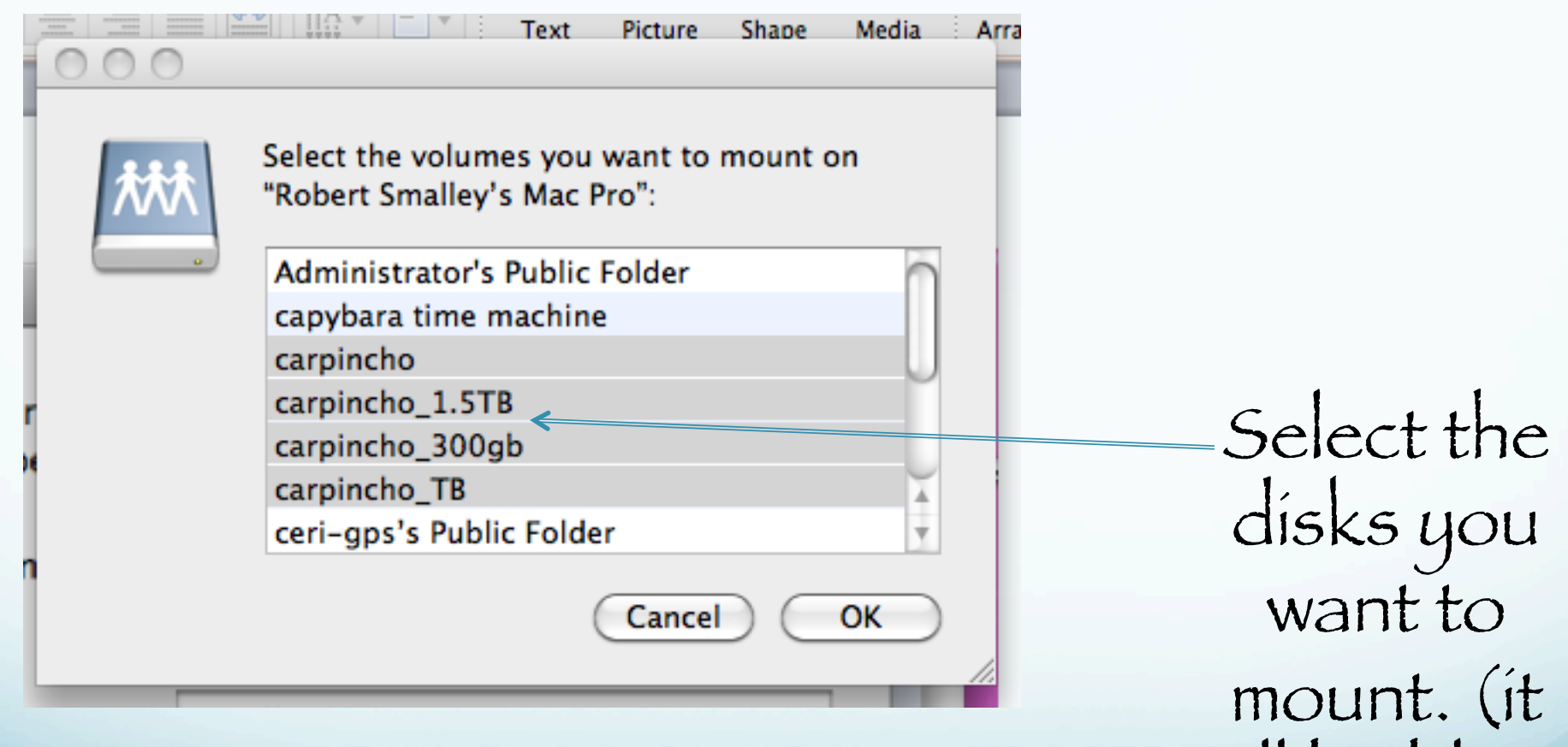

will be blue)

tcd

Meta Geor

sur

vnc afte

They show up on the desktop and can be accessed under /Volumes in the UNIX file structure.

-bash 520  $\sim$  # cd /Volumes  $-$ bash 521 Volumes #  $ls$ **BOOTCAMP** Macintosh HD -bash 522 Volumes  $\#$ 

carpincho\_300g

carpincho\_1.5TB

**Carpincho** TB

carpinche

carpincho

home

SHELL

array\_gamit.sh

Picture

clippin...lipping

**Jocalized** 

carpincho\_1.5TB carpincho\_300gb carpincho\_TB

## You can also "mount" disks from the UNIX and PC systems using "samba"

smb://TCP/IP address or name

Text Editing

# Basics of the UNIX/Linux Environment

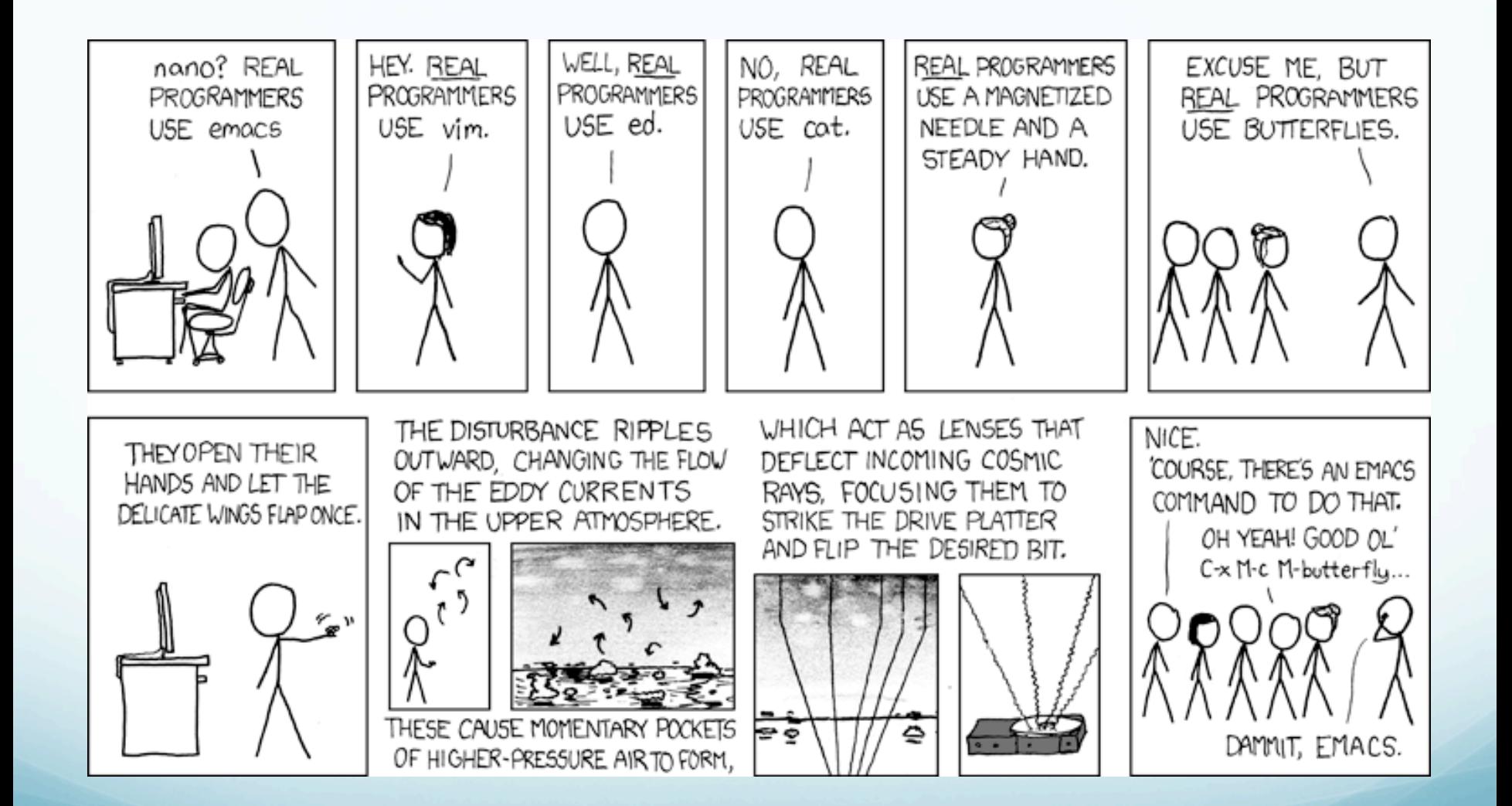

# Text Editing Options

### Mouse-driven options

nedit: this X-window GUI text editor (that you start from the command line, not by clicking on an icon) allows interactive mouse or keyboard driven text manipulation; colored text and autorecognition of various standard scripting and programming languages is helpful for debugging scripts and code; appears to be a student favorite at CERI and is available on the Mac and SUN UNIX systems.

# Text Editing Options

## Mouse-driven options

emacs: a less sleek looking GUI text editor (available at CERI) that allows interactive mouse or keyboard driven text manipulation; it is very powerful and is an old favorite of computer programmers.

(see Steve Brewer if you want to use emacs.)

# Text Editing Options Keyboard-driven options

vi or vim:

vi/vim (vi improved) is a non-GUI text editor that relies primarily on keyboard driven text manipulation; steep learning curve but very powerful;

vim - adds colored text and auto-recognition of various standard scripting and programming languages to vi, helpful for debugging. vi (& probably vim) found on ALL UNIX systems.

## Text Editing Options

Keyboard-driven options

pico: a pared down non-GUI text editor very similar to the email program pine. If you don't know what pine is, use nedit instead.

#### nedit or vi/vim.

nedit is available on the CERI Mac and SUN UNIX machines because Deshone/Bob/Mitch have installed it.

nedit has a shallow learning curve (execute it and start using! If you need the manual, there is a bug in the program!).

(Also the Mac OS program TextEdit)

#### nedit or vi/vim.

vi (and typically vim) is available as standard on all UNIX and UNIX-like systems.

vi and vim are hard to learn.

vi and vim are much more powerful (i.e. harder) than nedit.

(vi is aliased to vim on the Mac)

\*note to OSX users not on the CERI Student Lab machines, nedit can be downloaded and installed on OSX but you need to be sys admin and know what you are doing….it is not a simple dmg unpack. Xcode is a similar but more powerful editor for code development.

#### to start nedit

%nedit &

Which shows another UNIX feature we have mentioned before – the optional "&".

When the "&" is placed at the end of a command line it opens the program in the background so that you can continue to use the terminal window.

# This is a general feature.

So if you have a program that will take 10 minutes to run and is putting its output into a file (not the screen) and it does not need interactive input, you can run it with the & at the end and it will go off and do its thing in the "background" and you can continue working in the window.

This was a much more important before the days of window based GUIs. Now just open more windows and move between them.

#### This is what it looks like (using a mac that is ssh'd into the suns)

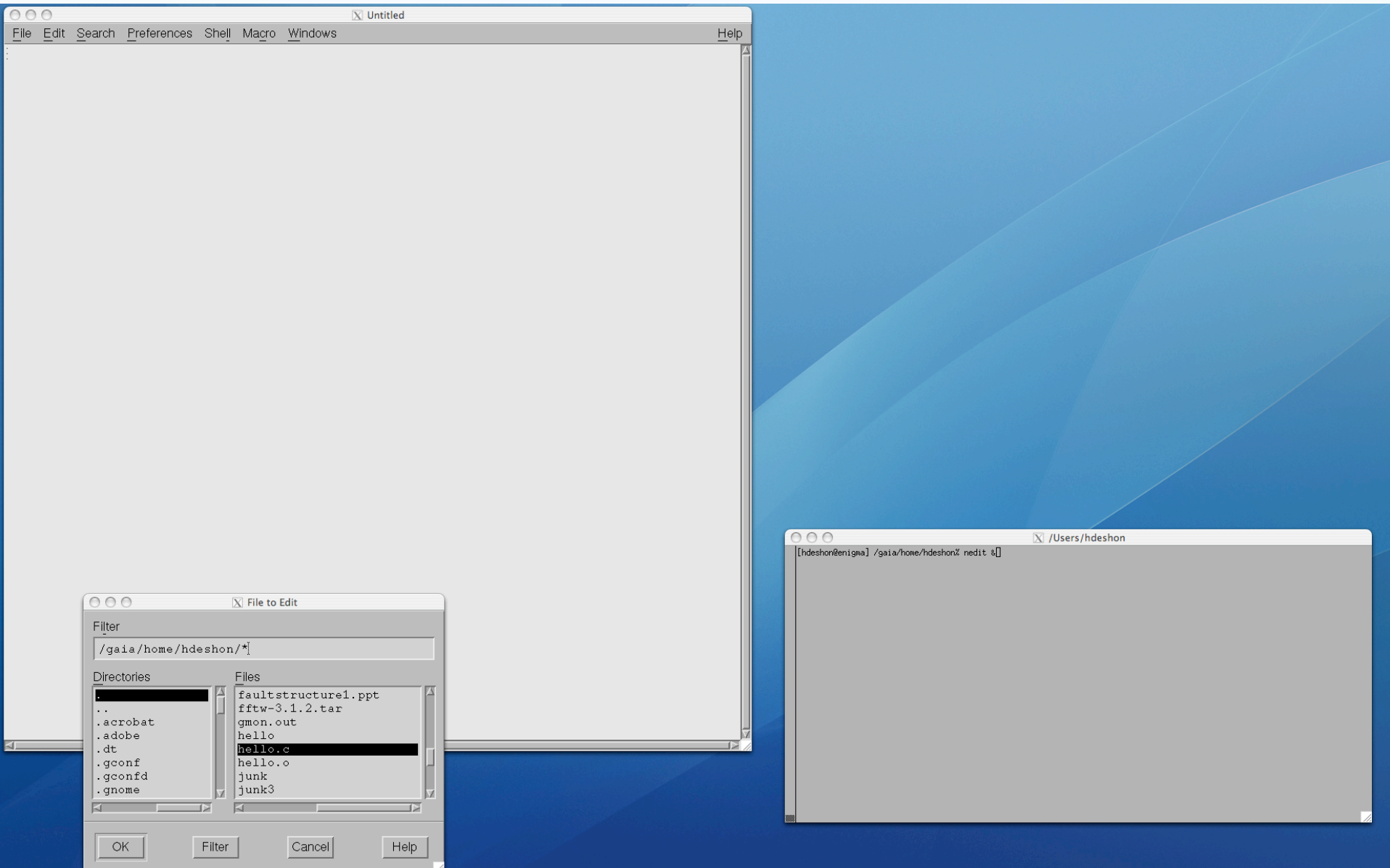

## Works similar to WORD. File/open – get dialog box. Select file to open.

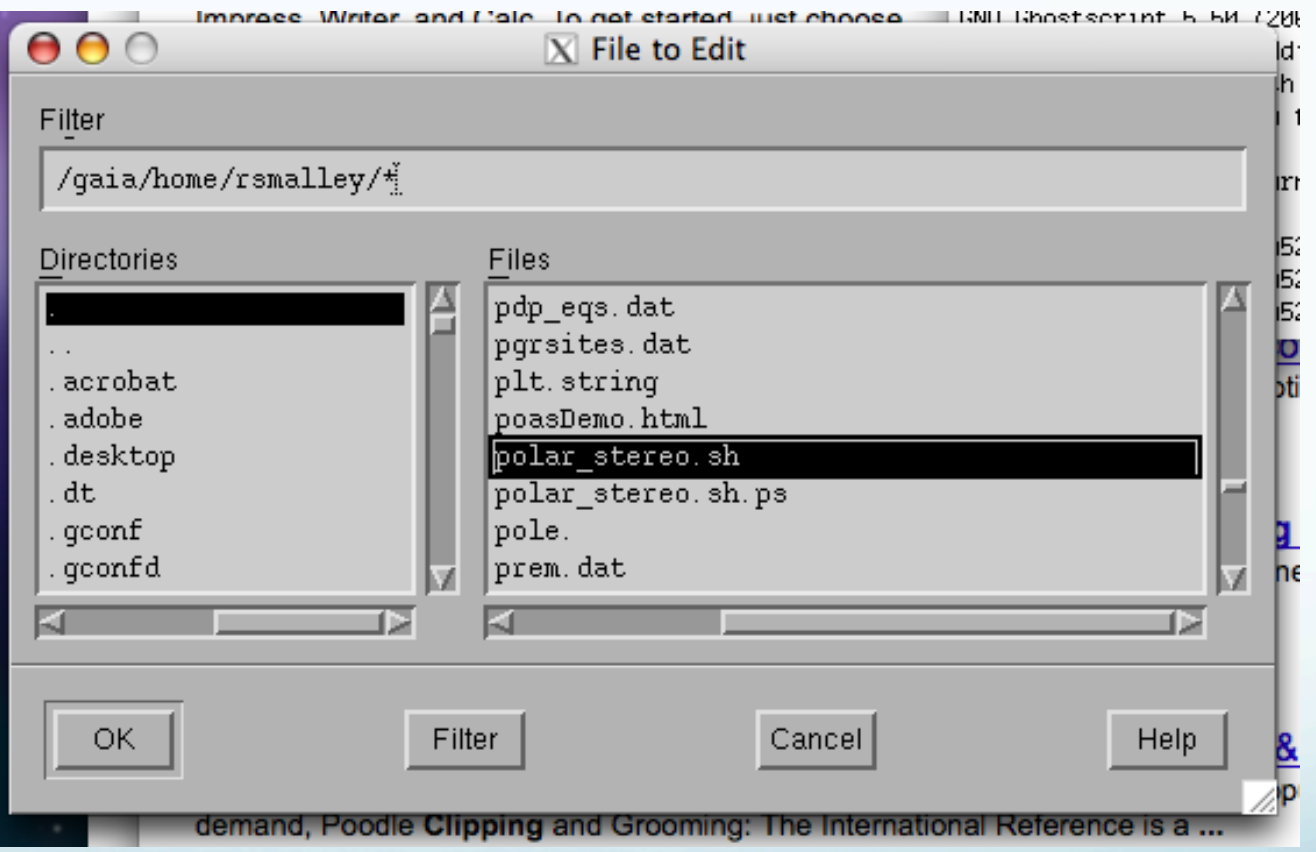

## This is the file. It is a shell script (bourne shell – sh). It makes a map using the GMT package.

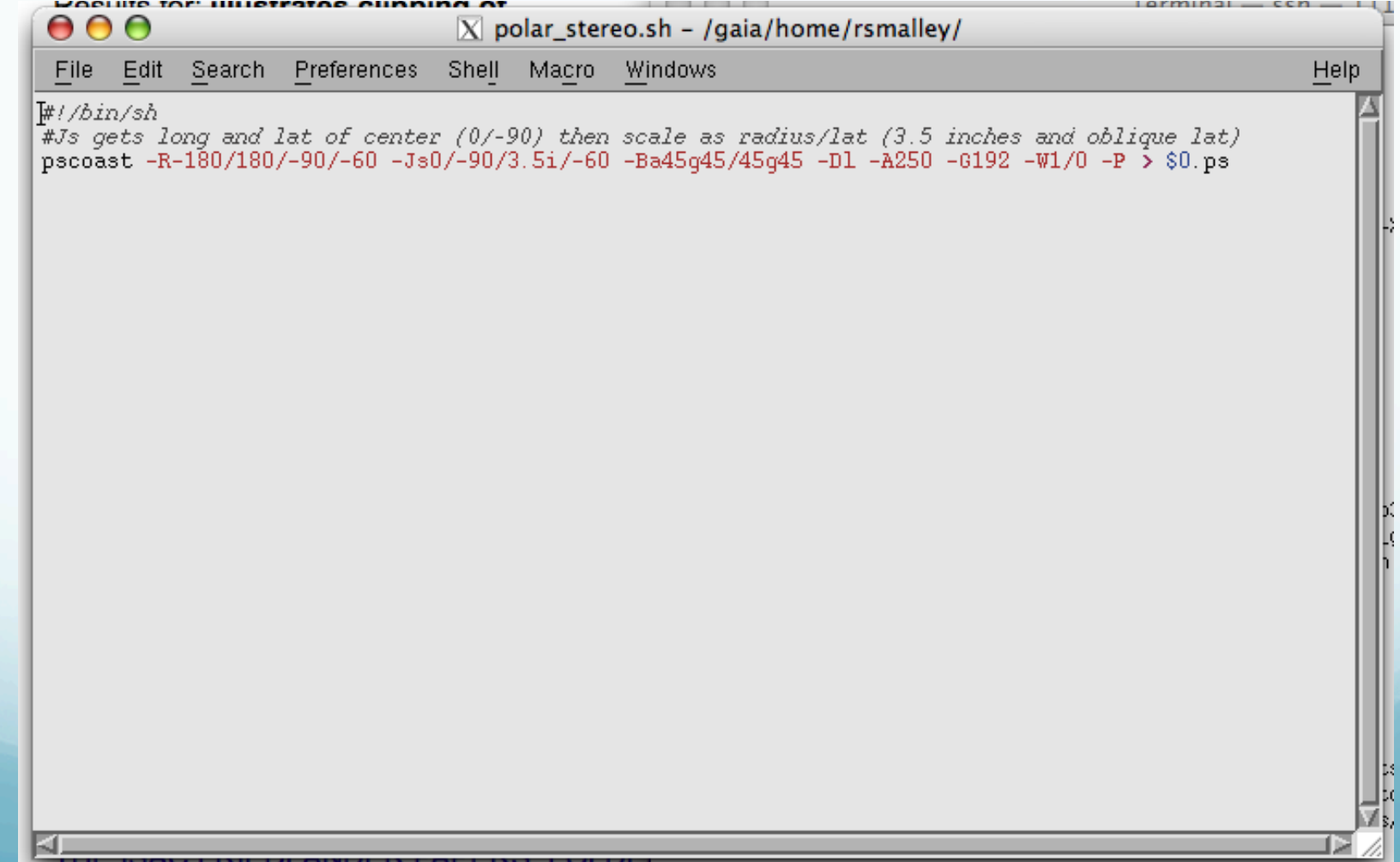
# Here's what you get when you 1st run it, and 2nd display it (two steps).

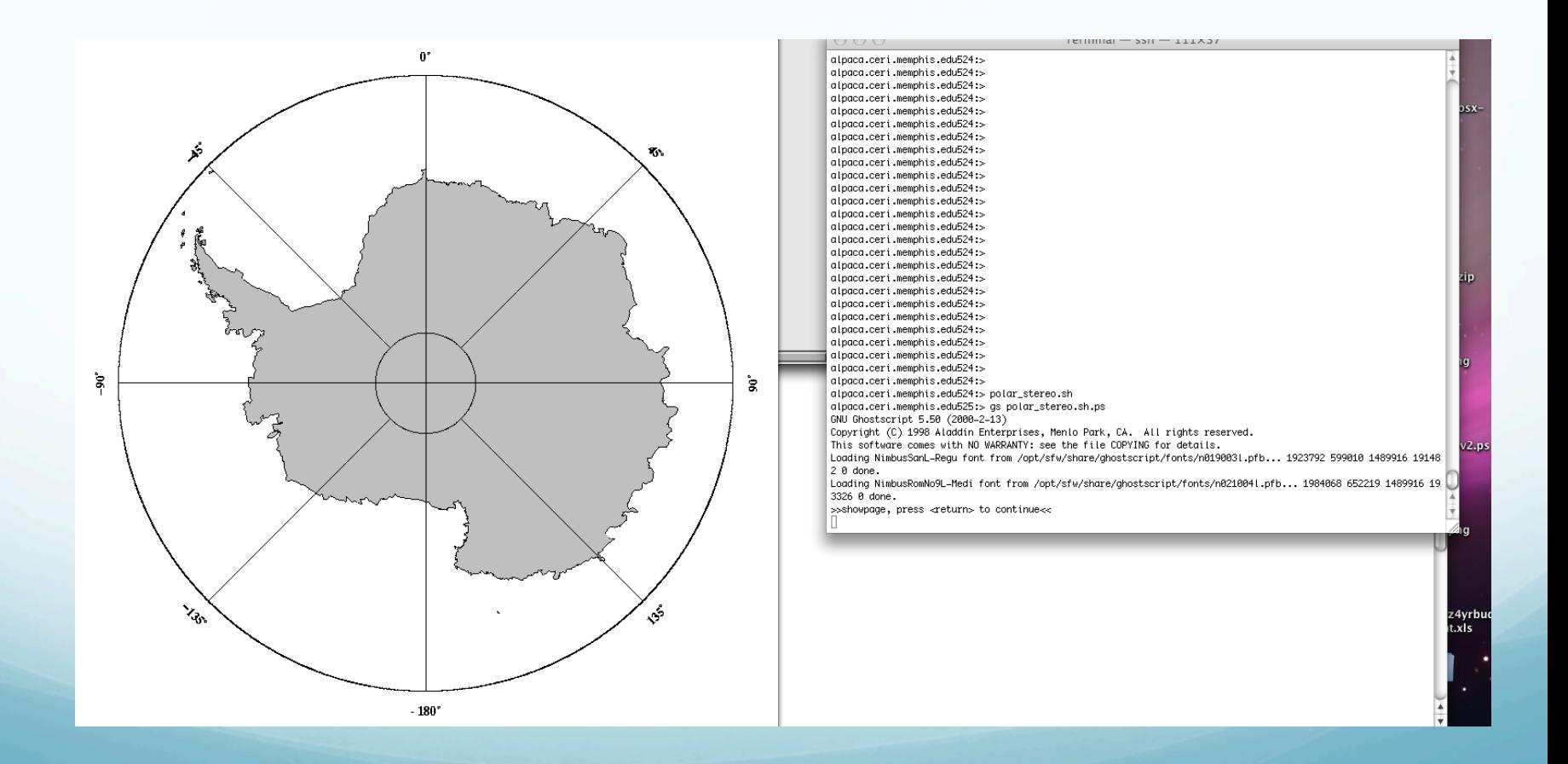

### But first – a little more about files on UNIX.

### Files on UNIX are "flat"

# Just strings of bytes with the information contained in the file.

What do we mean by this?

The files do not have headers or tailers with metadata about the file, icons, etc.

UNIX does not provide

# <u>Indexed</u> or <u>relational database</u>

files. (but you can write a program to provide them! Oh the power of UNIX.).

#### To UNIX

# EVERYTHING is a file, which is a string of bytes.

All equal.

# Command line editors ed Don't even think of using ed. (it is a "line" editor, edits one line with cryptic commands.) (except you will use it without realizing when you use vi!)

If you accidently type it, enter ^D to get out.

### Command line editors

edit

# Don't even think of using edit.

If you accidently type it, enter "exit" to get out. (SUN only, does not exist on Mac)

# Command line editors

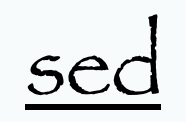

powerful command line text editor. ("the ultimate" stream editor, non-interactive).

It takes standard in, edits each line, and spits it to standard out.

It uses regular expressions for pattern matches. Very powerful (i.e. hard to use).

sed has several commands, but most people only learn the substitute command: s.

The substitute command changes all occurrences of the regular expression into a new value.

A simple example is changing "day" in the "old" file to "night" in the "new" file:

%sed s/day/night/ <old > new

You don't see anything

%echo day | sed s/day/night/ night

# It does what you tell it. (here you send edited file to screen, so you see it but don't actually have it saved.)

%echo Sunday | sed 's/day/night/' Sunnight

4 parts to substitute command

s Substitute command

/../../ Delimiter

day - Regular Expression Pattern Search Pattern

night - Replacement string

Most examples of sed are incomprehensible (heavy use of regular expressions [will do regular expressions soon] plus sed only expressions)

sed 's/[^ ]\*/(&)/' < old > new sed 's/[^ ][^ ]\*/(&)/g' < old > new sed 's/^\([^:]\*\):[^:]:/\1::/' </etc/passwd >/etc/password.new

count the number of lines in the three files  $f1$   $f2$  $f3$  that don't begin with a "#"

sed 's/^#.\*//' f1 f2 f3 | grep -v '^\$' | wc -l

# Is very useful when you really need it.

### vi and vim

### (uses the same command set as ed/edit/sed! This is Unix, reuse the same tools.)

#### to start it up (on Student Mac Lab machines vi is aliased to vim)

%vim [name-of-file]

vi and vim are have what is called a "modal" interface. They have two modes "normal" = command mode  $inset = input mode$ Entering text takes place in insert mode and the editing power comes to the fore in command mode.

Use "esc" (escape) to return to command mode from insert mode.

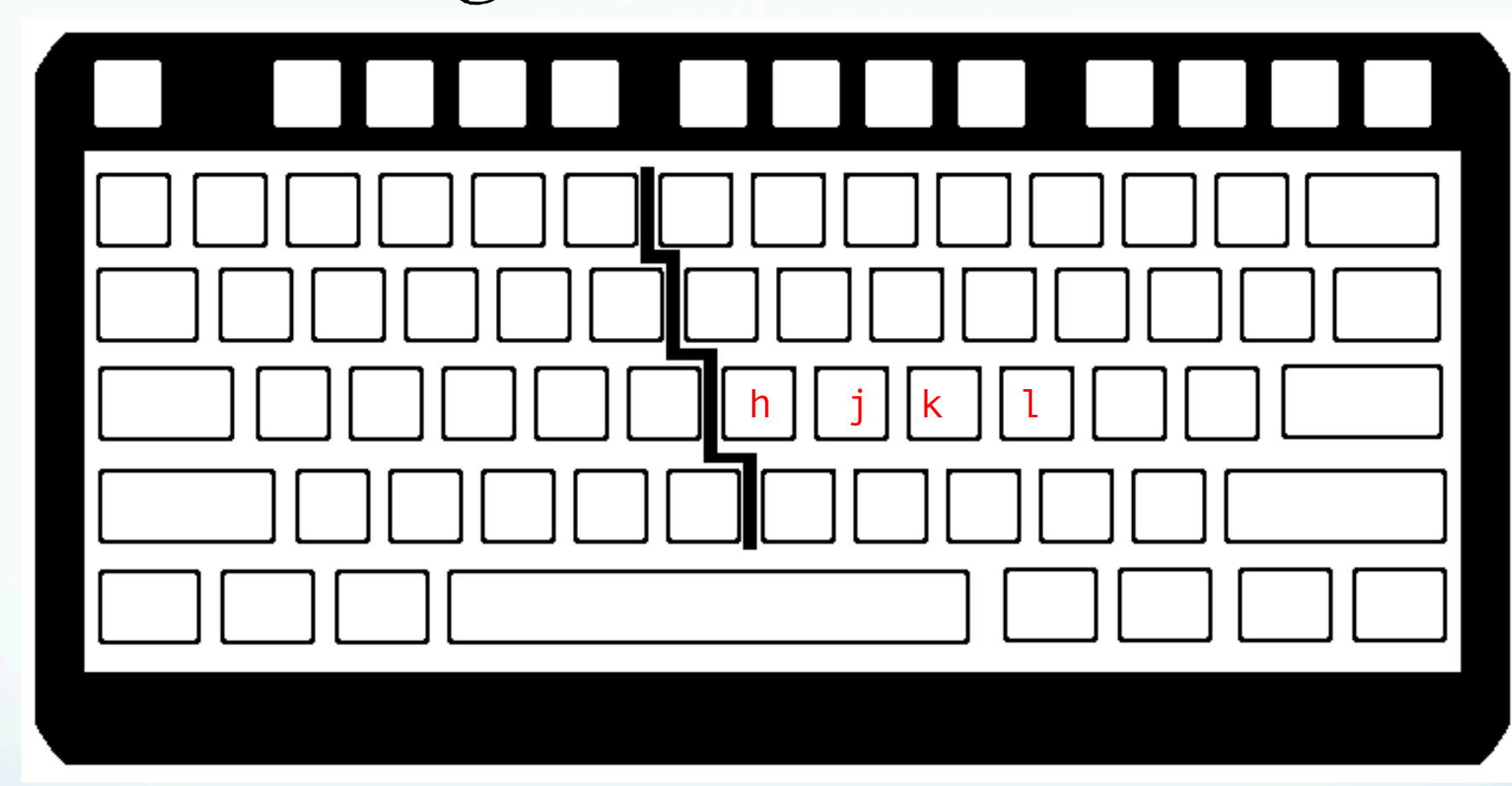

h (or backspace or left arrow) – cursor left j (or return or down arrow) – cursor down k (or up arrow) – cursor up l (or space or right arrow) – cursor right

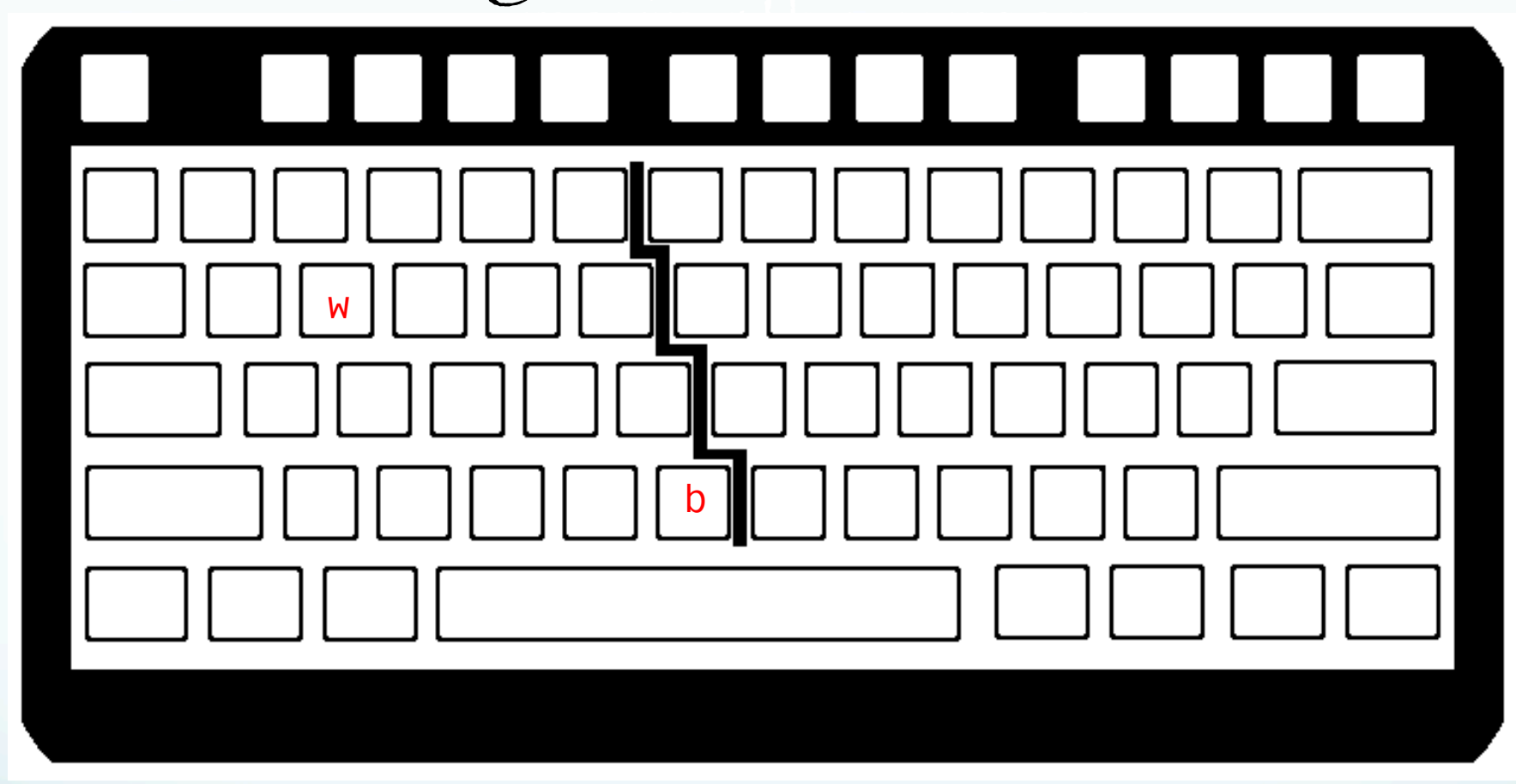

w – beginning next word b – beginning preceeding word

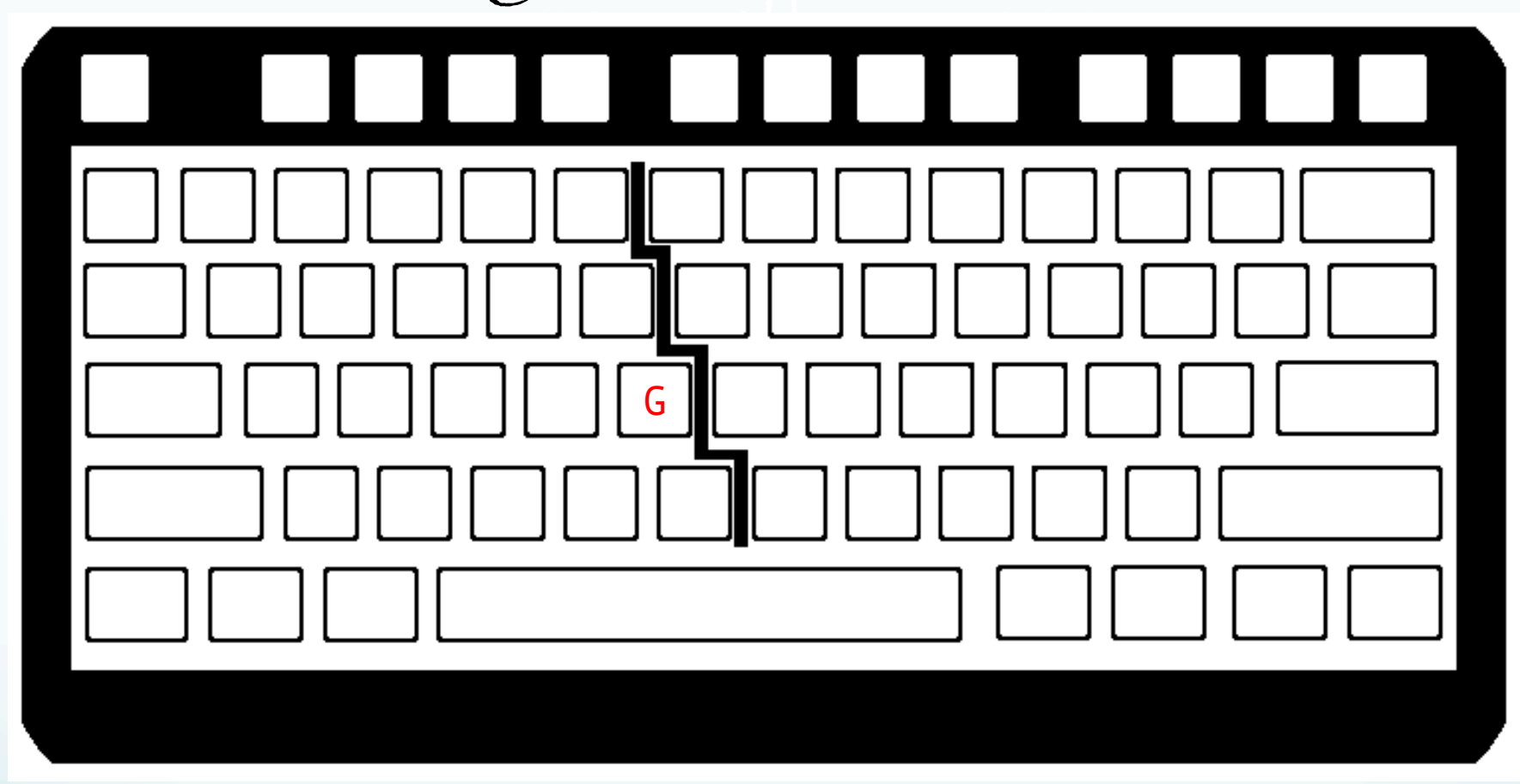

G – move cursor to beginning of last line nG – move cursor to beginning of line n

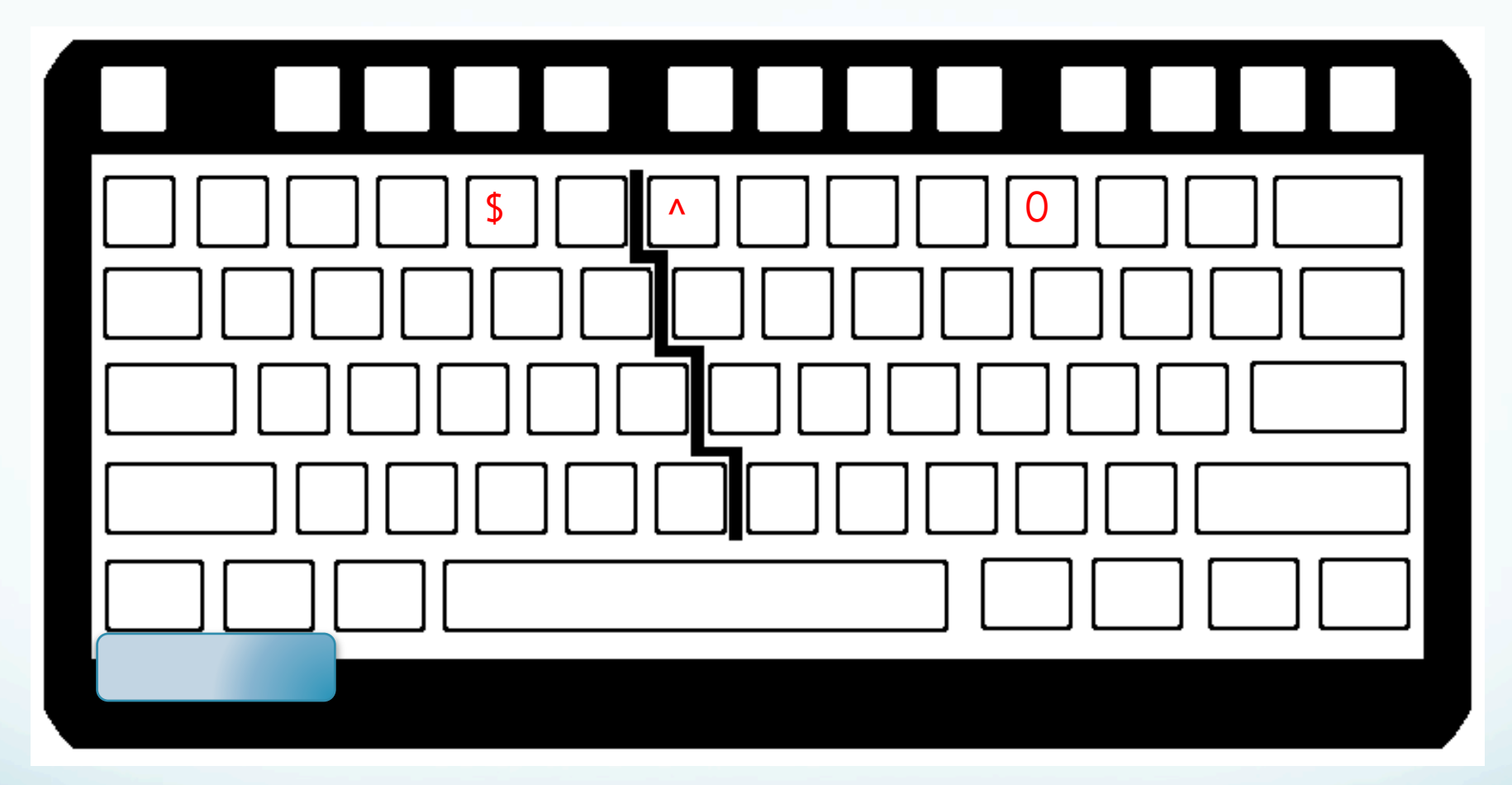

\$ -- go to end of line (eol) 0 -- go to beginning of line (bol) -- go to first character at bol

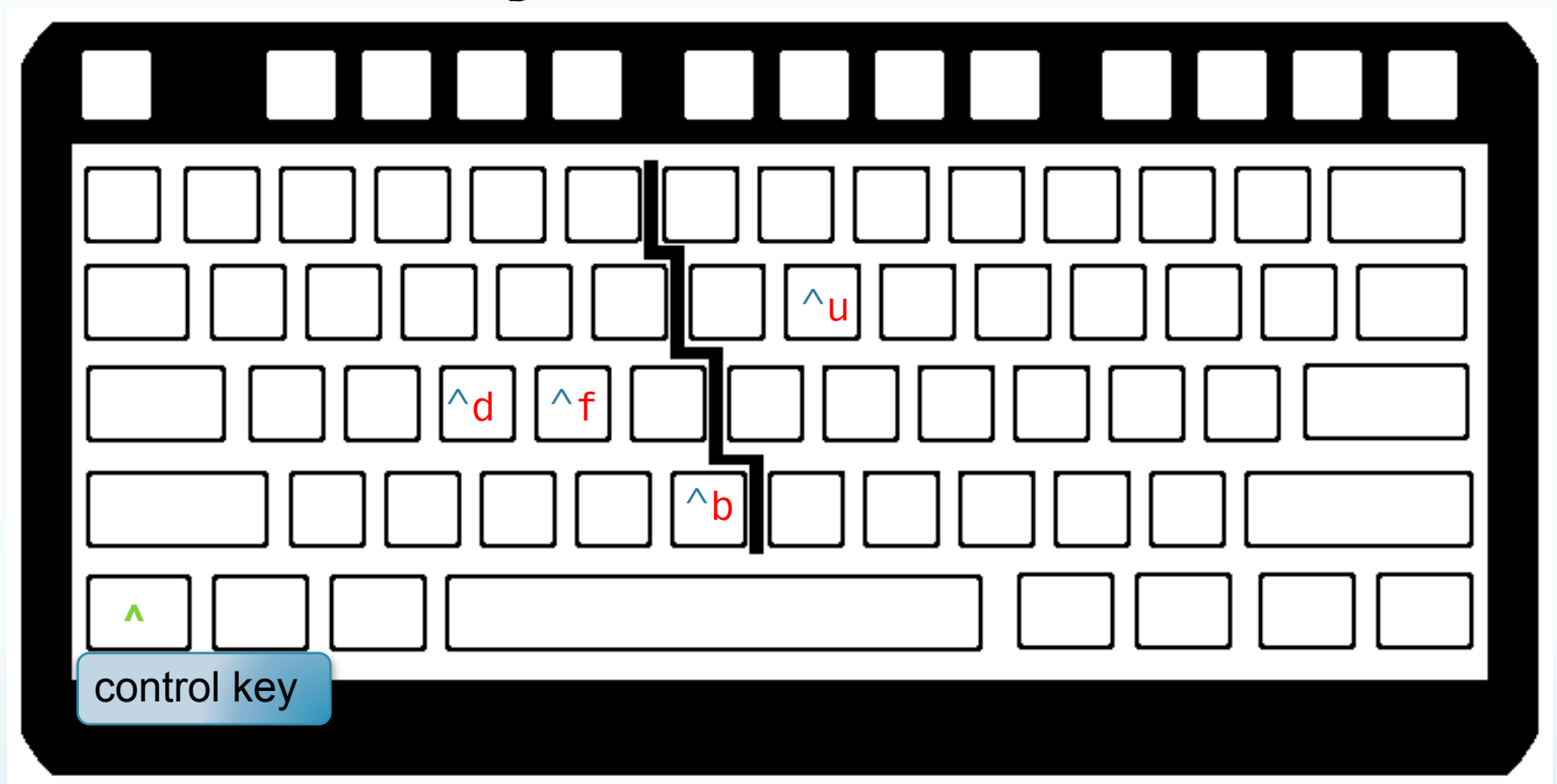

^f -- scroll screen forward one screen ^b -- scroll screen backwards one screen ^d -- scroll screen forward one half screen -- scroll screen backwards one half screen

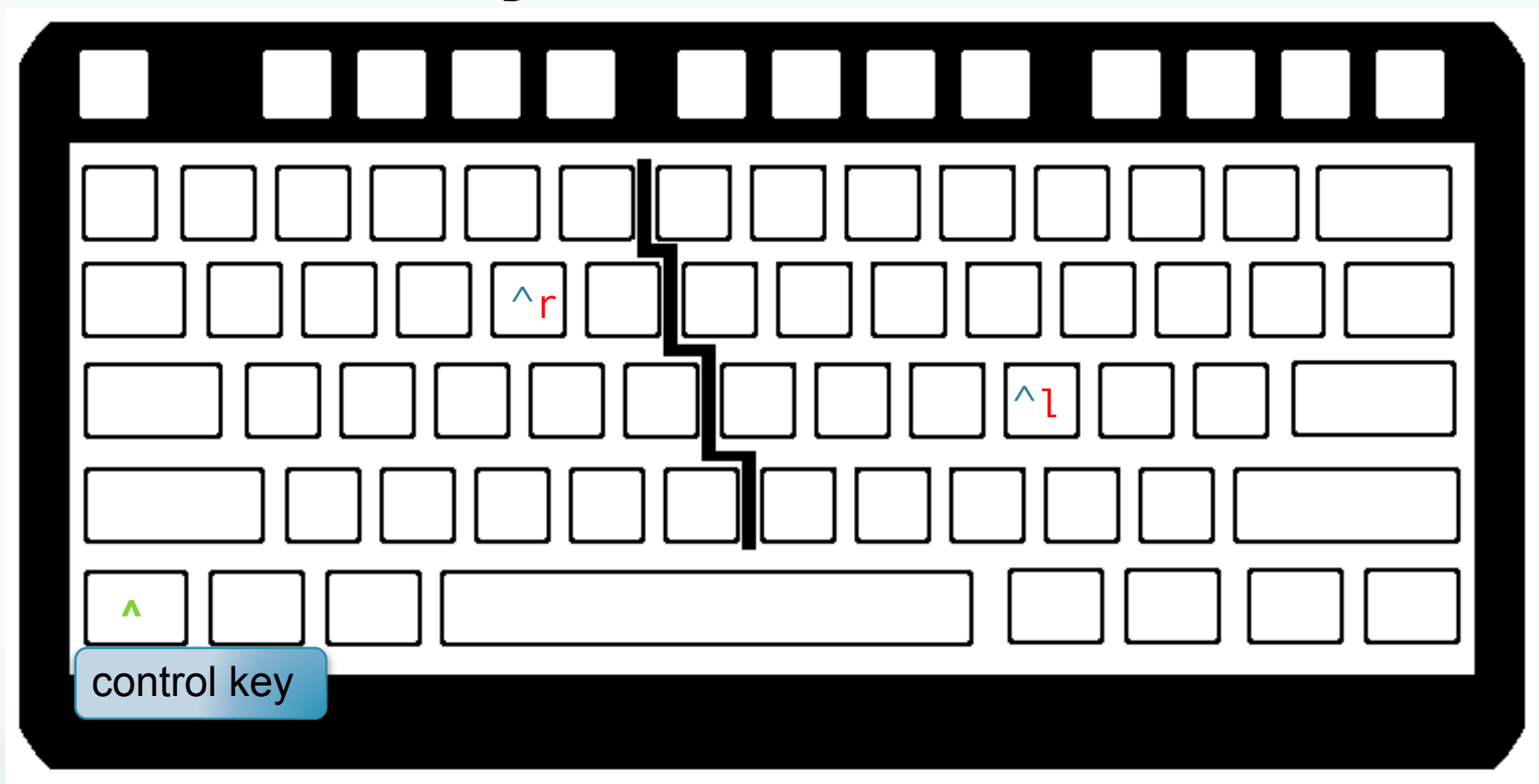

^l -- redraw screen ^r -- redraw screen removing deleted lines

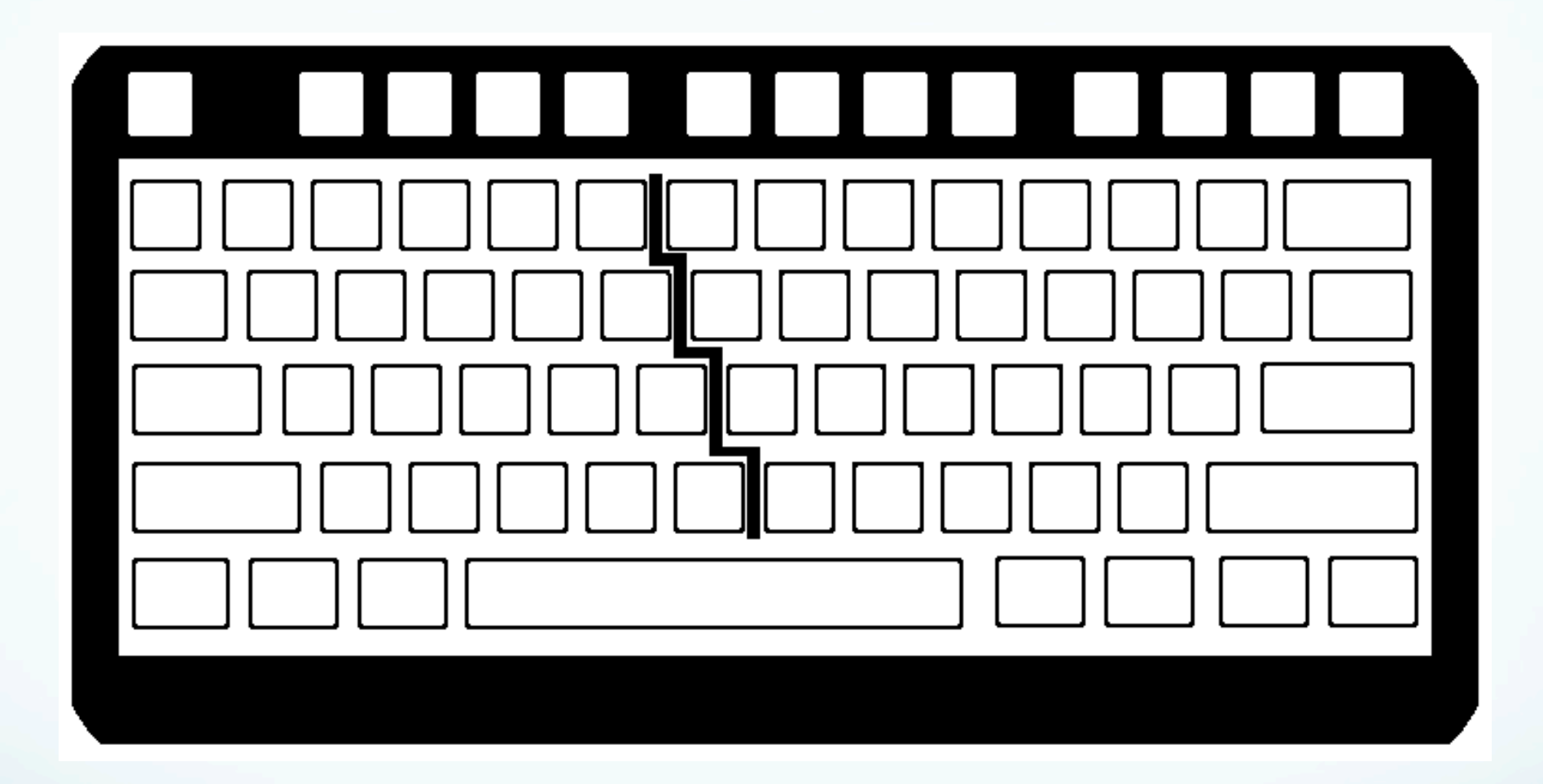

# Don't use the arrow keys

(even though you can – unless you are not on a teletype that does not have them – no arrow keys on keyboard above). (they are much slower as you have to take you right hand off the keyboard.)

# to enter insert mode from command mode

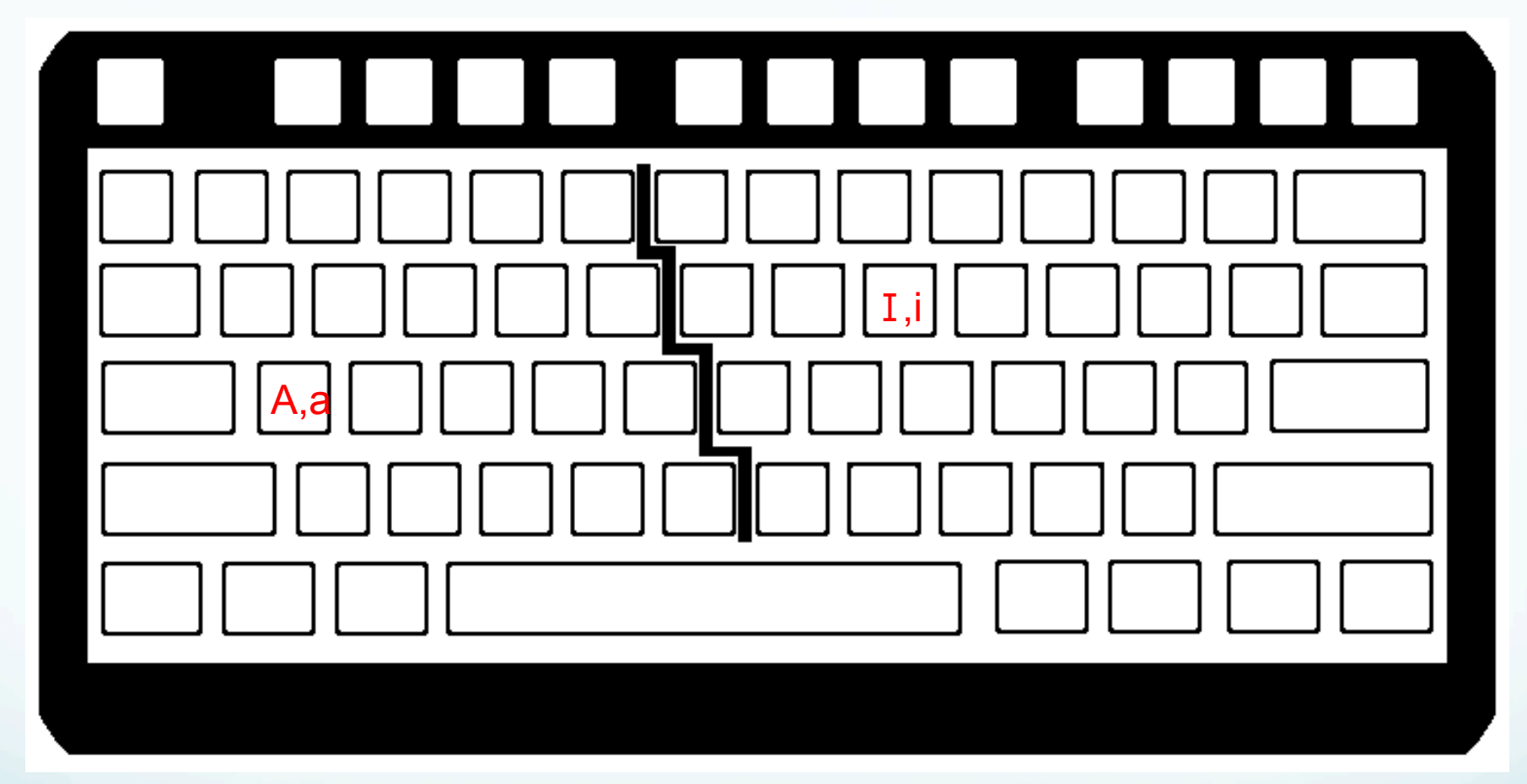

-- insert a – append A -- append at eol I -- insert at bol o – start new line and enter insert mode

#### command mode. esc (escape) to exit insert mode and return to command mode.

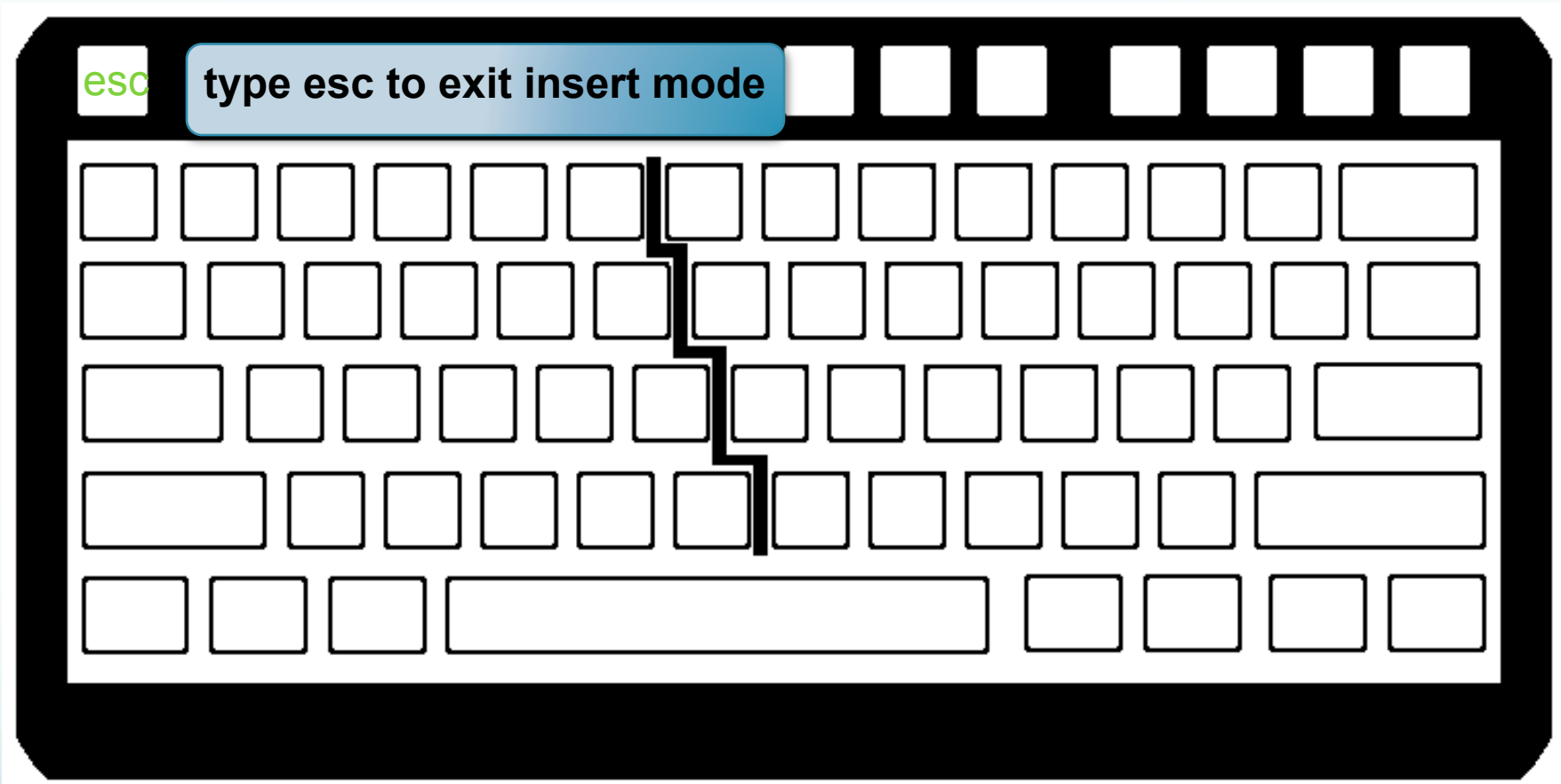

# to substitute a single letter from command mode

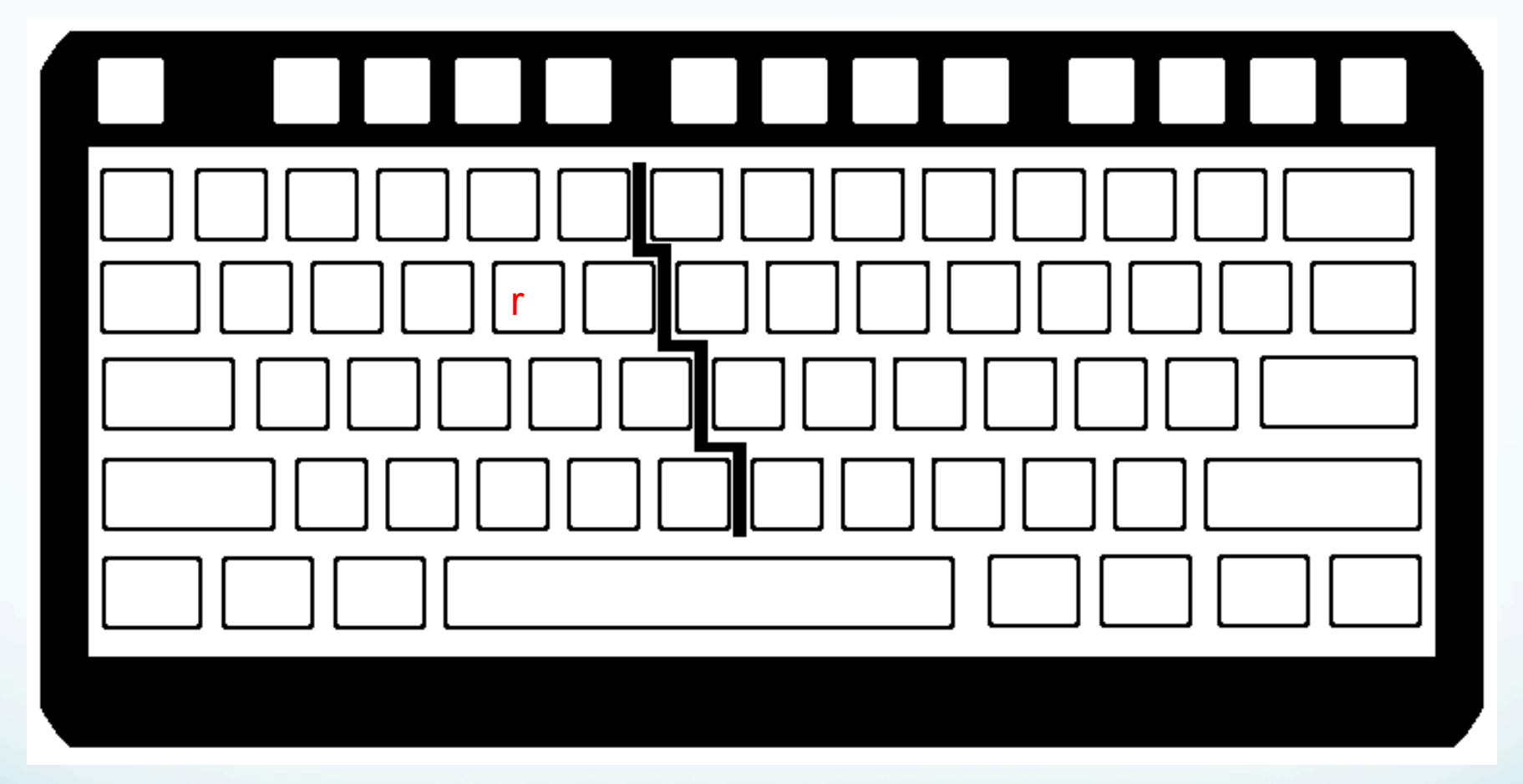

r – replace (overwrite) character under cursor R – replaces (overwrites) characters until you exit (esc)

# deleting text from command mode

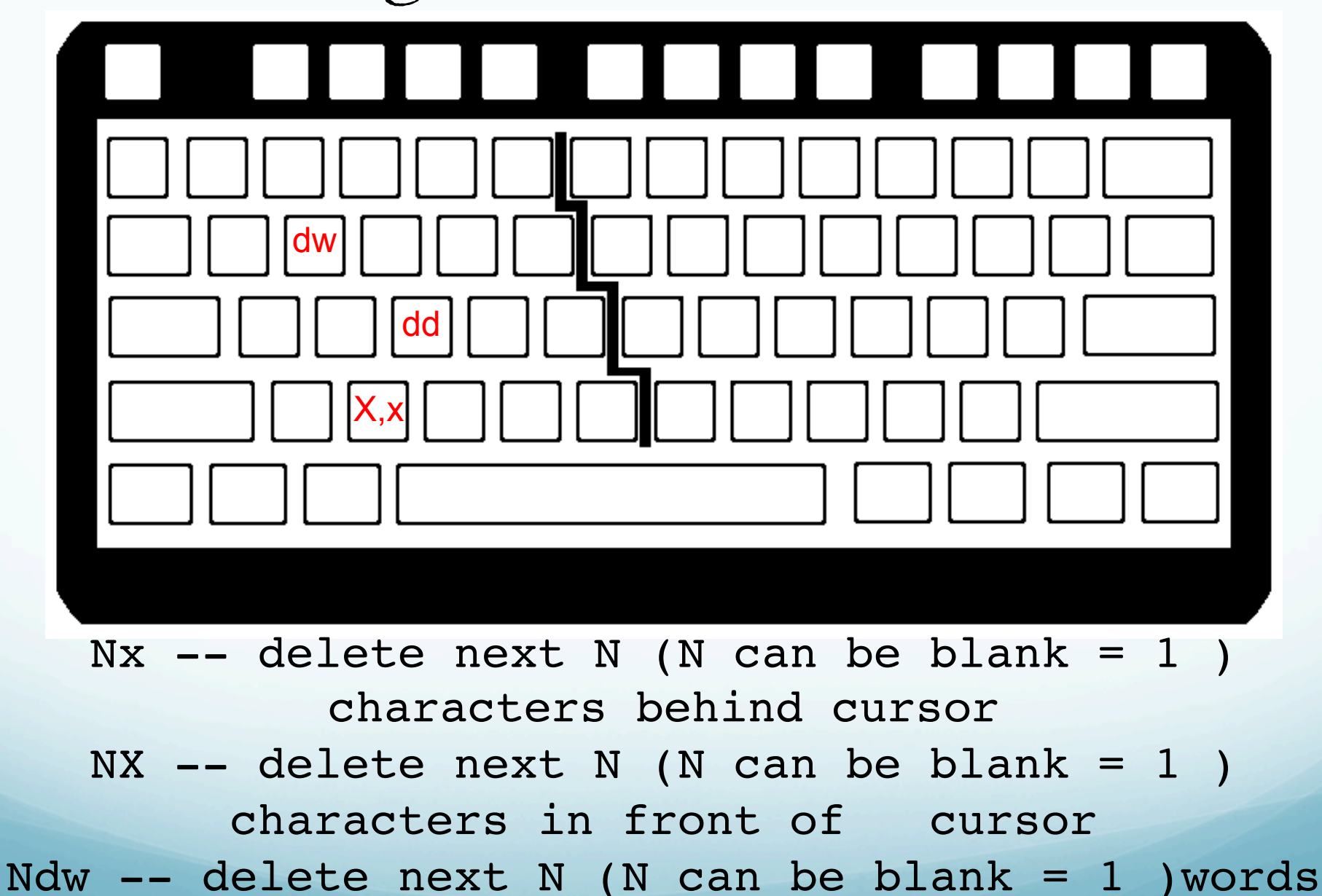

Ndd  $--$  delete next N (N can be blank = 1 )lines

# copy, paste, repeat from command mode

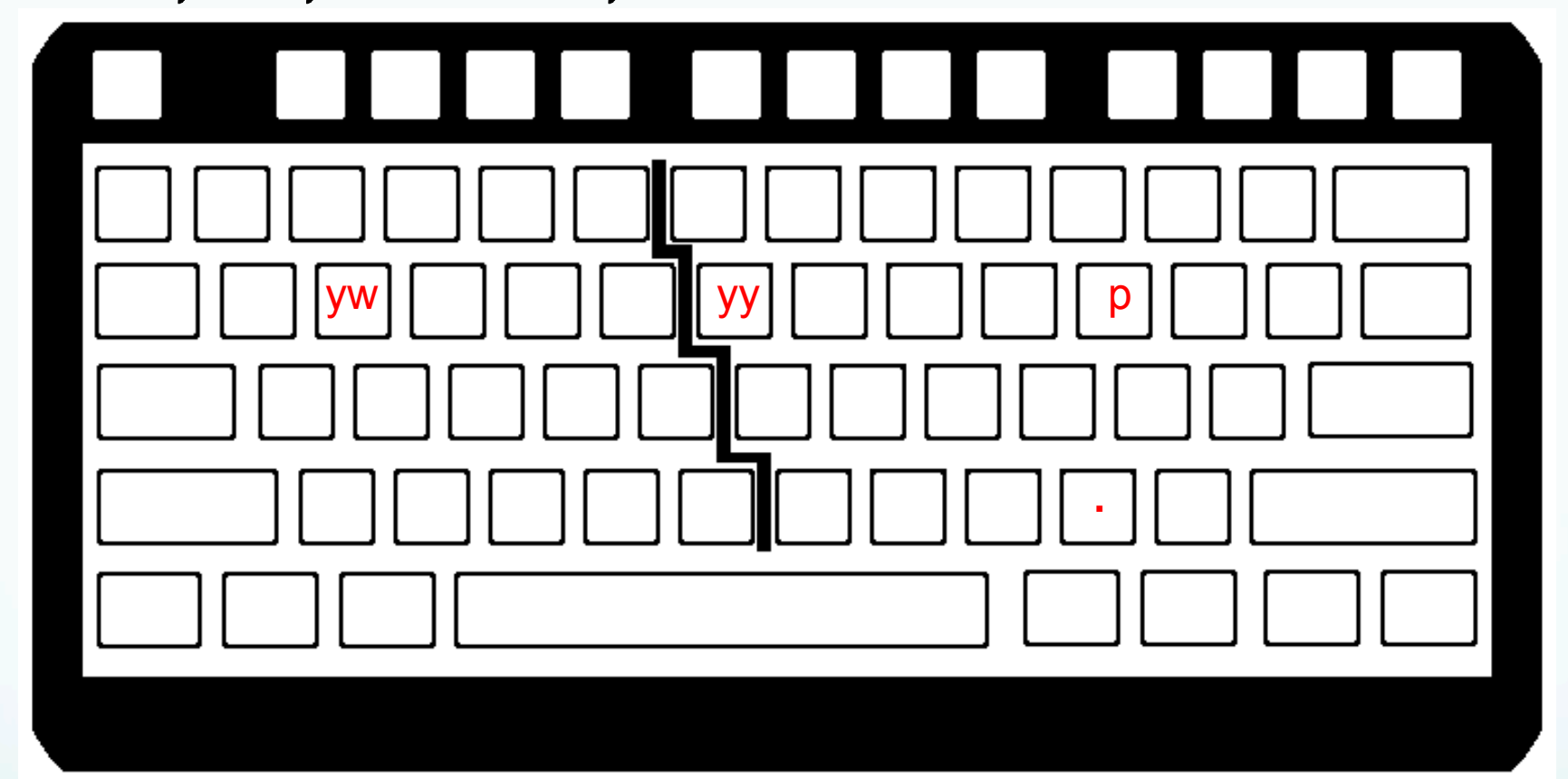

Nyy -- copy (yank) N (N can be blank=1) lines to the "clipboard" (does not remove/erase them) Nyw – copy (yank) N (N can be blank=1) words p – paste from the clipboard after the cursor

. -- repeat last command

# undo and redo from command mode

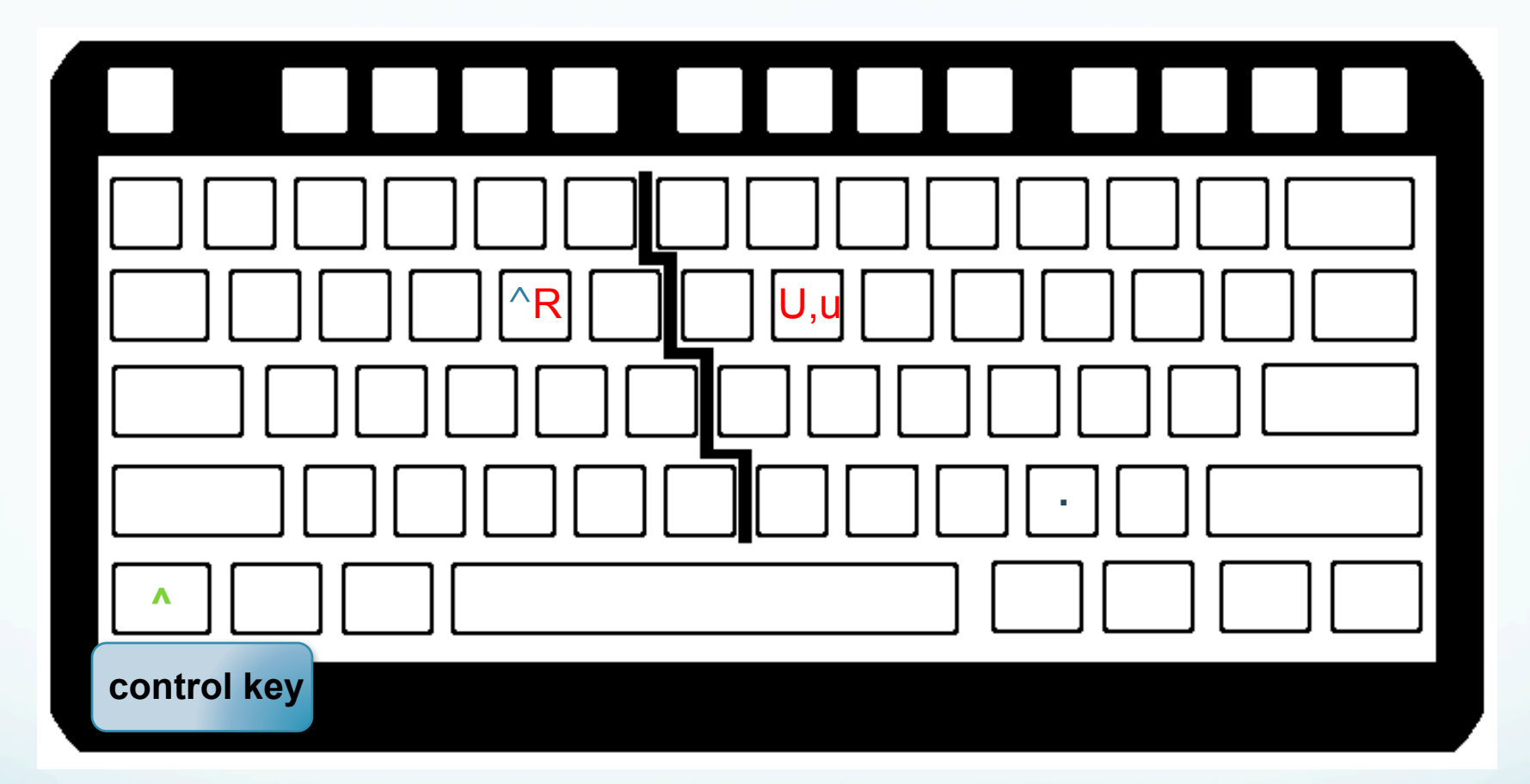

u -- undo last change U -- undo all changes to the line ^R -- redo change

### Search from command mode

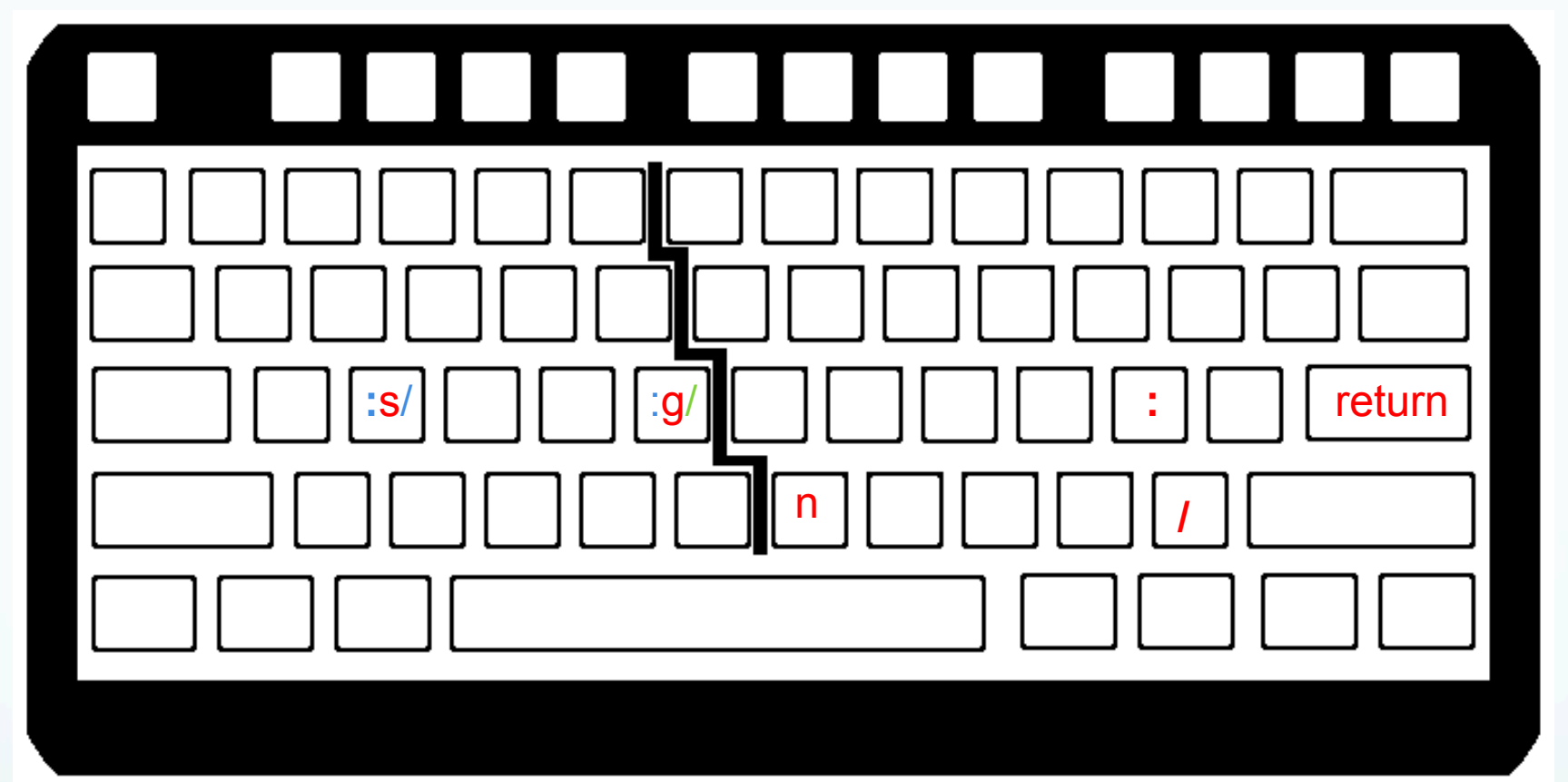

/[word(s)] <CR>-- search for the next instance of the word or words Uses regular expressions for the pattern matching. n<CR> -- go to next instance of word or words

# search and replace from command mode

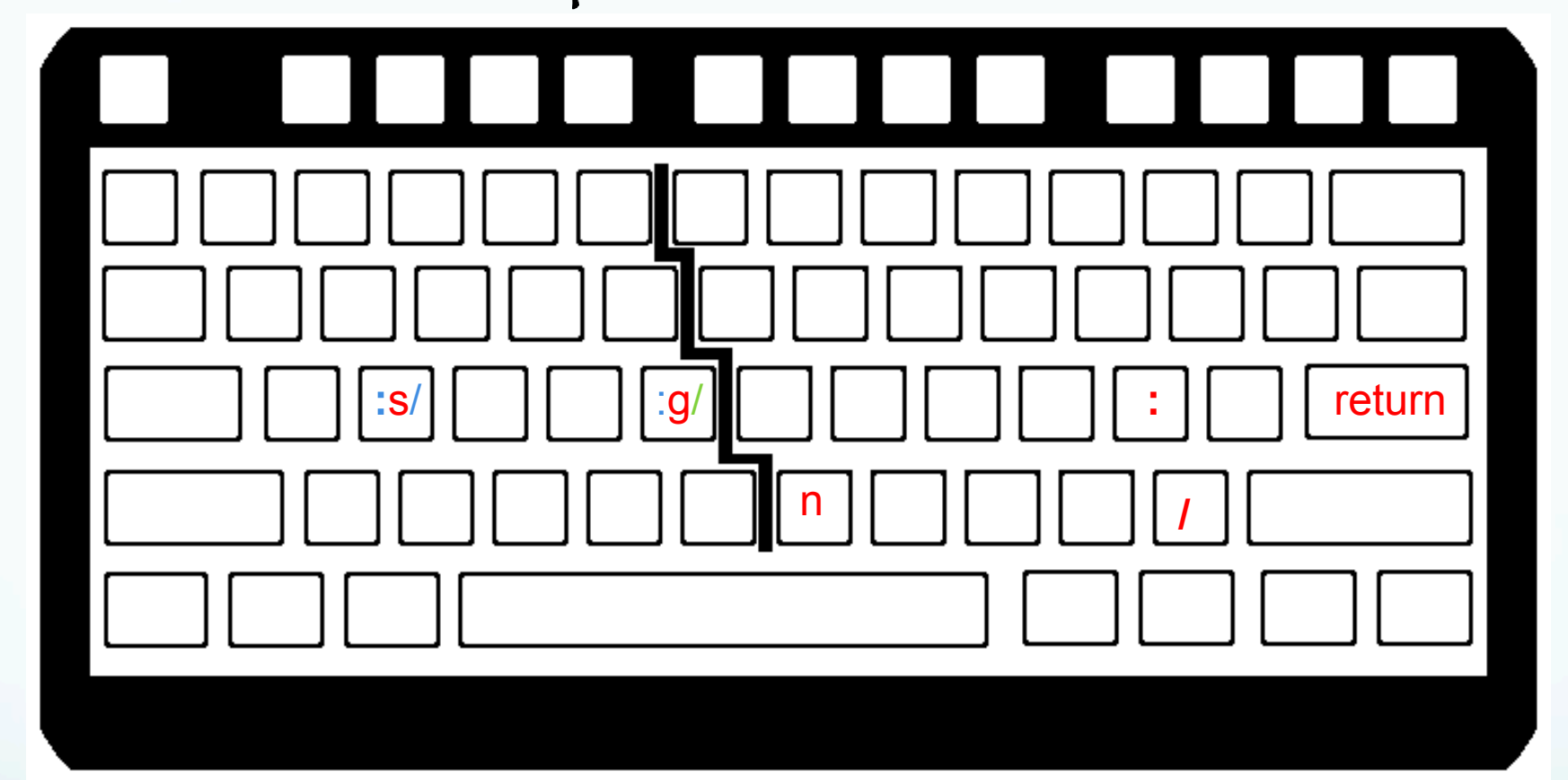

:s/[old]/[new]/[g] <CR> -- substitute old string with new string; does only first instance on line or add optional final "g" for globally on line.

Uses regular expressions for the pattern matching.

# search and replace from command mode

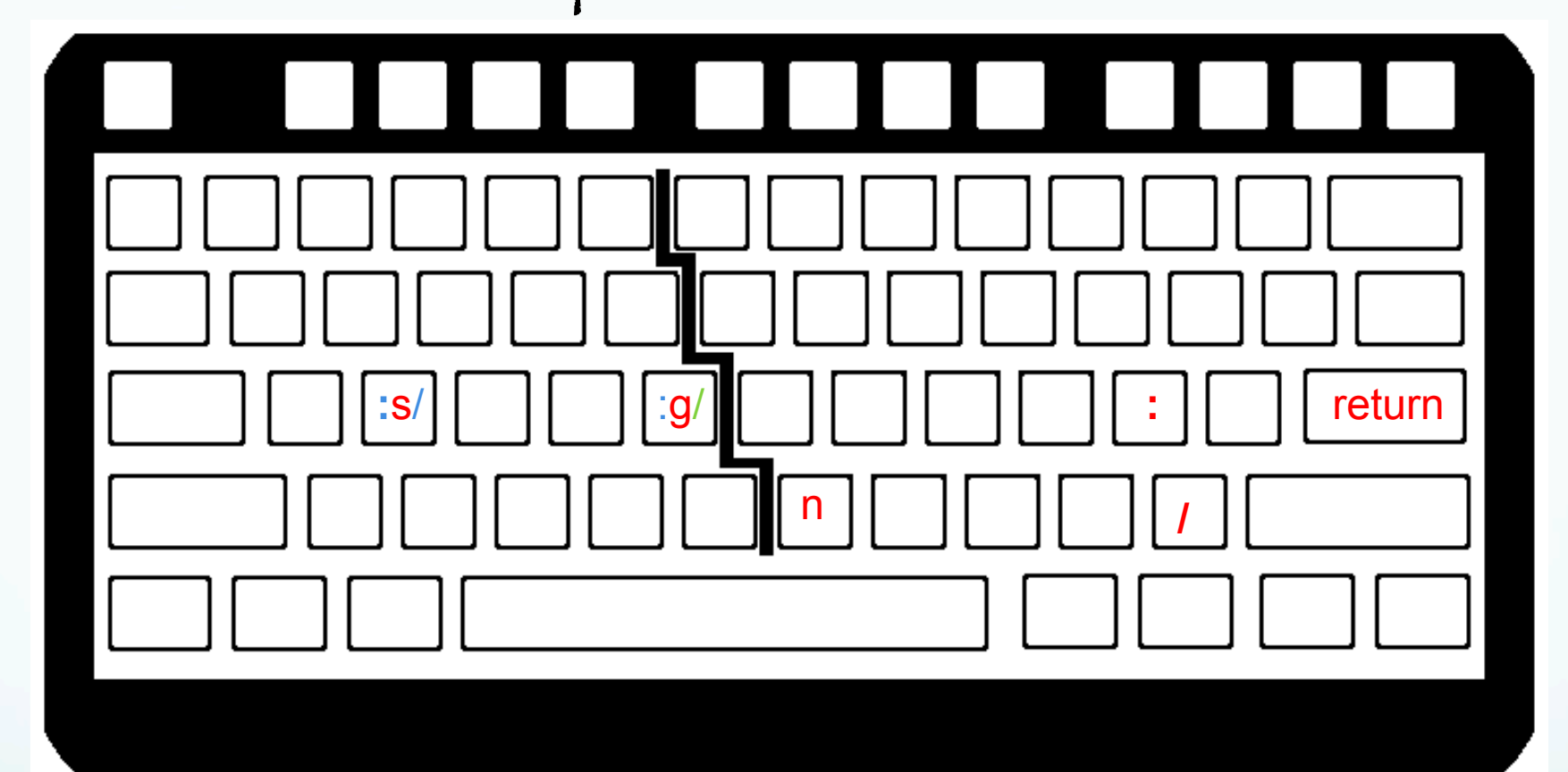

:gs/[old]/[new]/[g]<CR> or :%s/[old]/[new]/[g]<CR> - substitute old string with new string on every line; does only first instance on each line or add optional final "g" for globally on line. Uses regular expressions for the pattern matching.

# search and replace from command mode

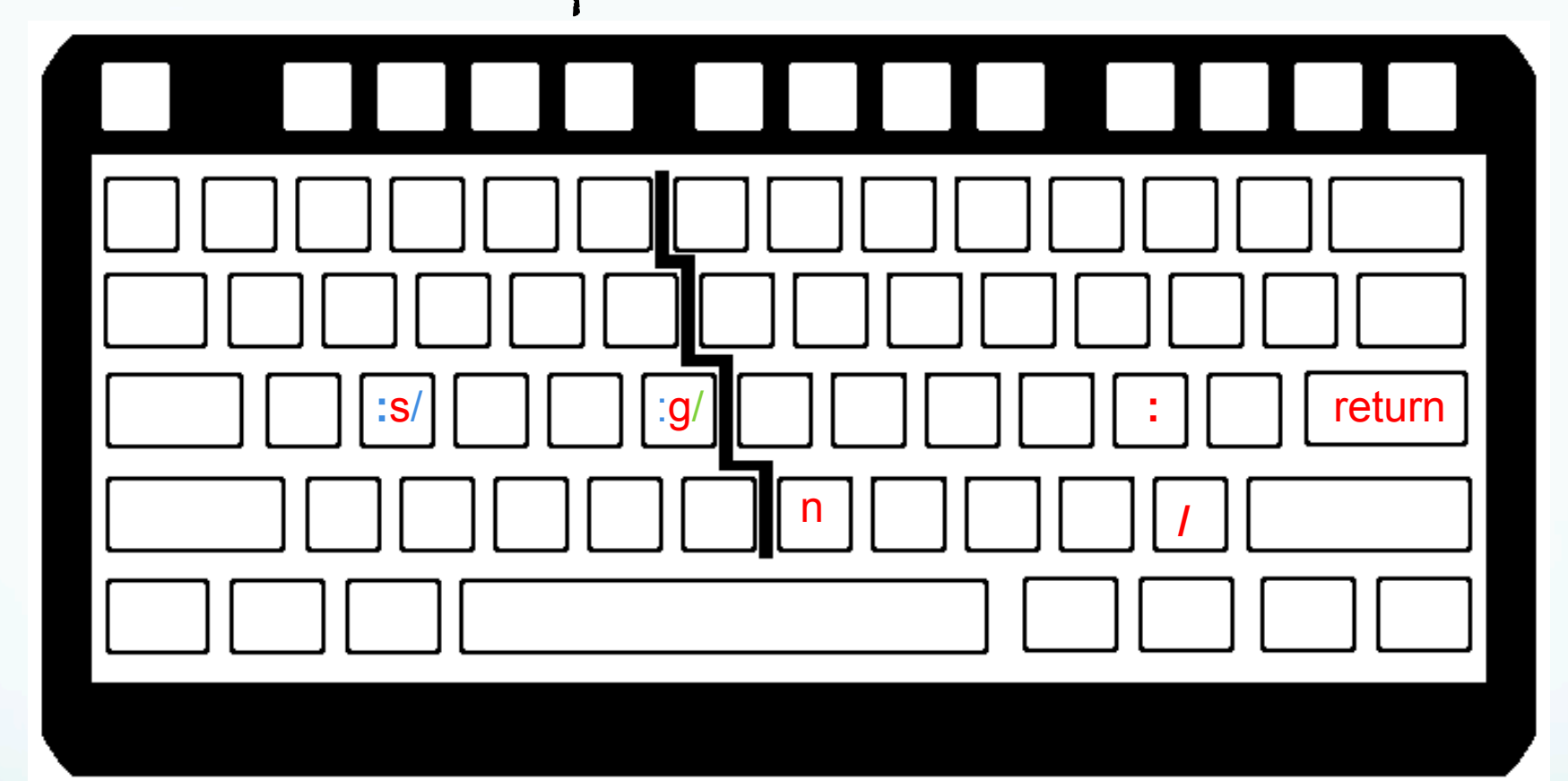

:g/[key]/s/[old]/[new]/[g]<CR> -- globally find string "key", substitute all old string with new string (first instance per line unless have optional "g" then all instances on line). Uses regular expressions for the pattern matching.

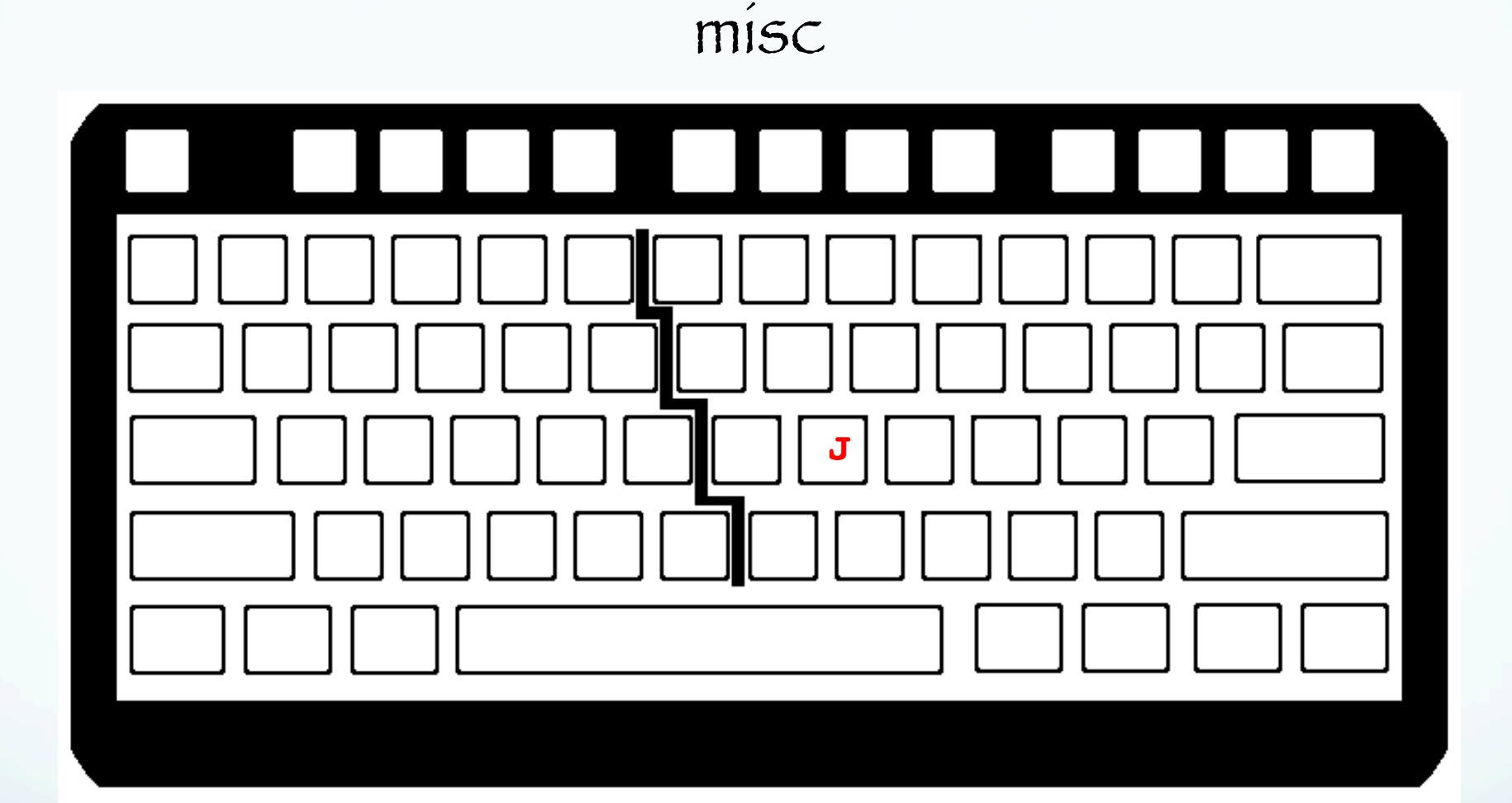

J - takes the line below the current line and appends it to the current line. (end up with one, longer line.)

saving and exiting vim

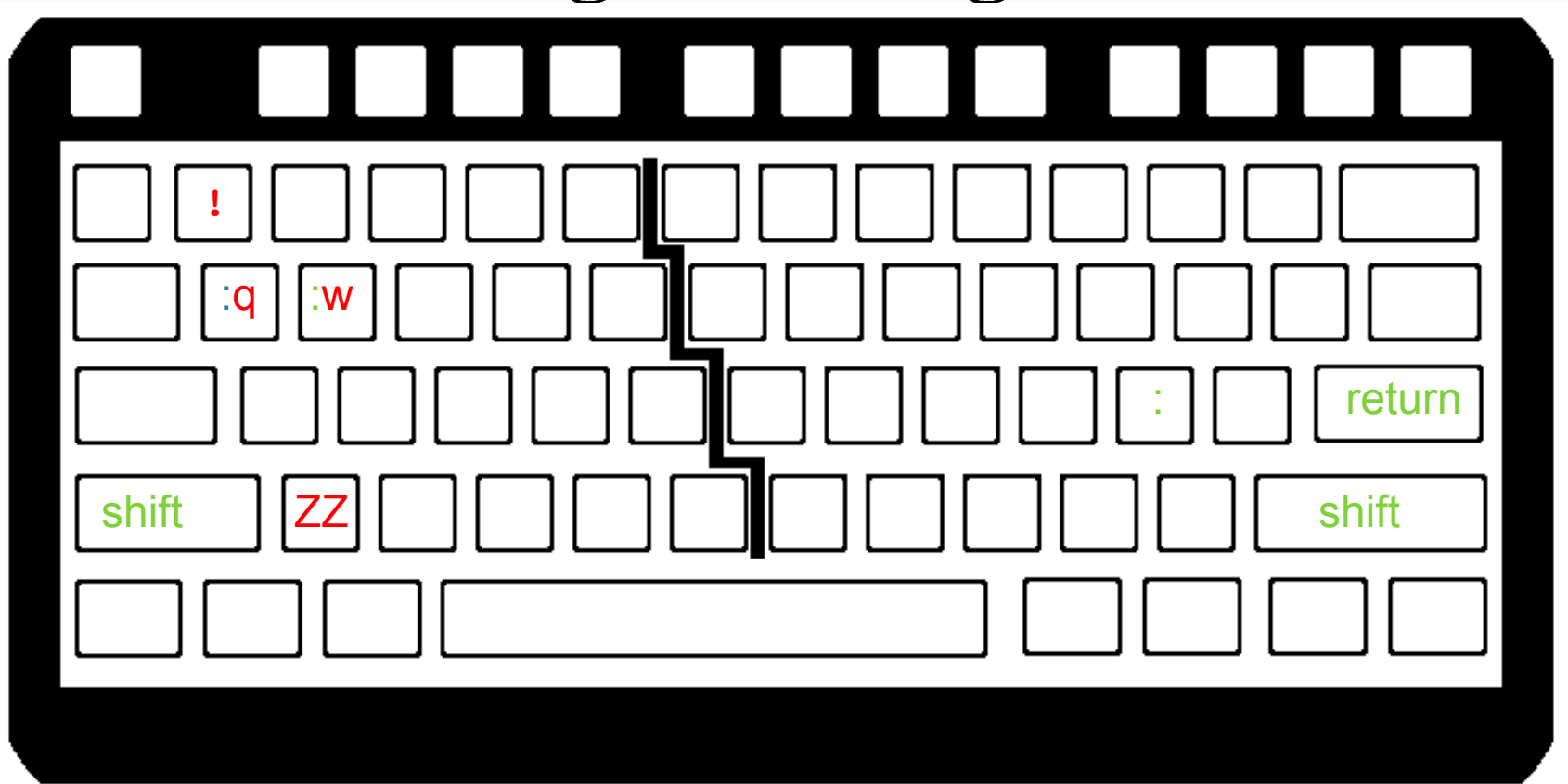

:w[!] [filename] -- [optionally over] write to file filename :w – overwrites input file given on vi call, remains in vi

saving and exiting vim

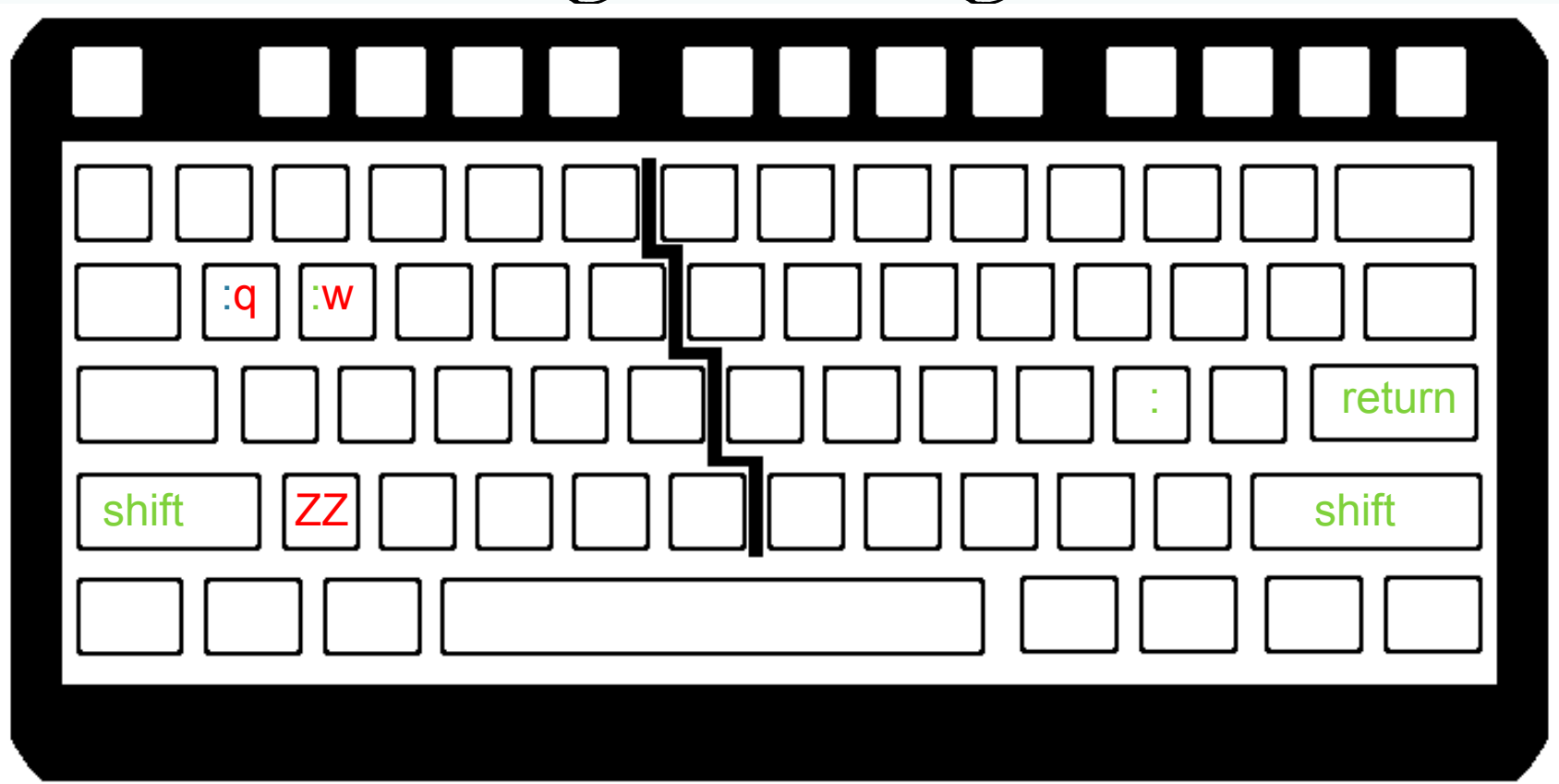

:wq -- overwrites input file given on vi call and quits ZZ -- overwrite and quit

saving and exiting vim

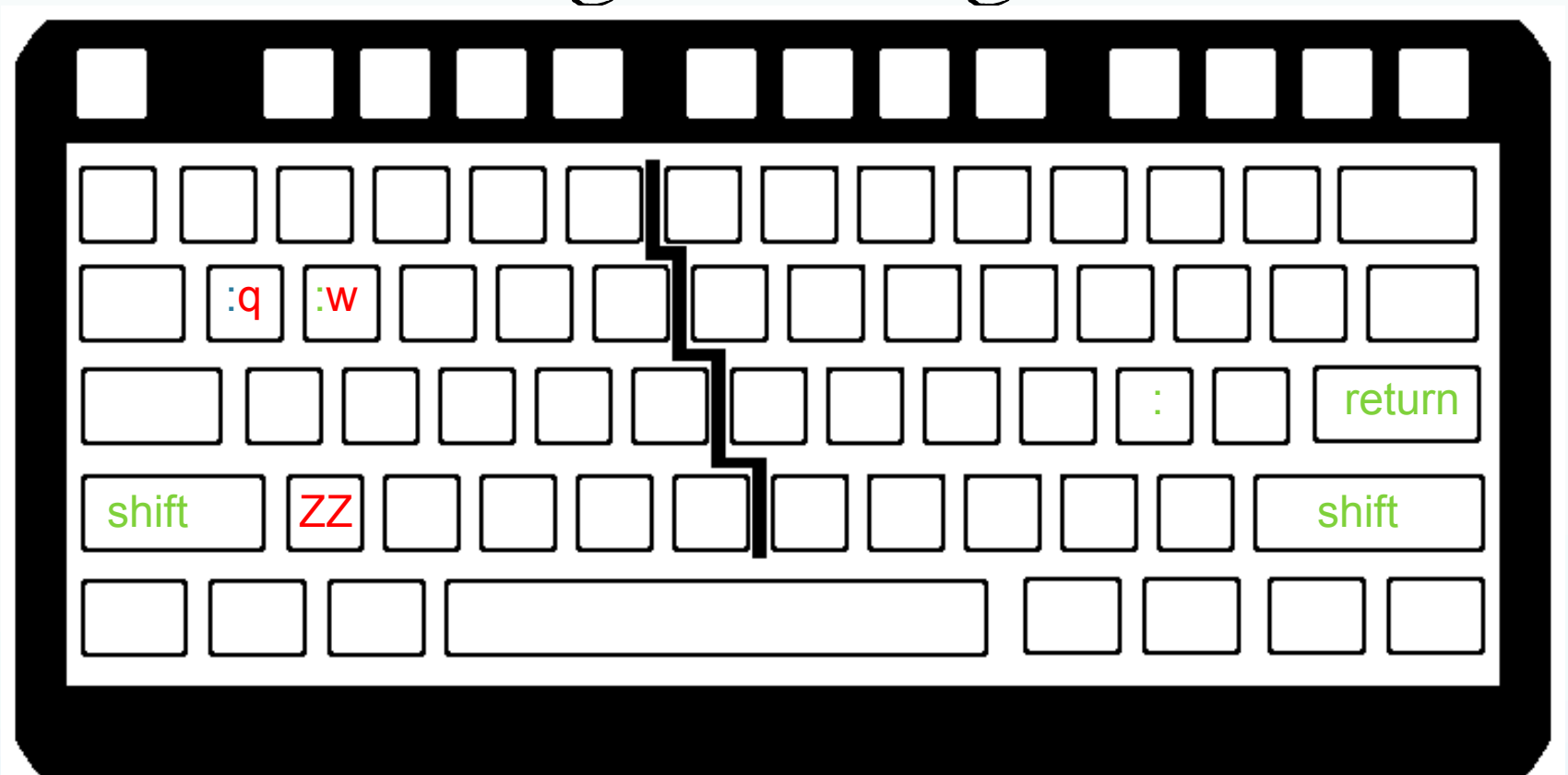

:q --- quit (does not save). Stops you and you get a message if you have changed anything -E37: No write since last change (add ! to override) :q! --- force quit without saving (ignores any changes)
#### vi and vim

#### Common options

-R read only mode (also view in vim – alias for  $vim -R$ 

-r {file} recovery mode using swap file after a crash

# Has ability to do column editing

#### Review

When you want to search for a string of text and replace it with another string of text, you can use the syntax

:[range]s/search/replace/[g][c][i].

Range can be n,m for lines n to m n, \$ for lines n to last (1, \$ for whole file) or g,% for whole file

 $g$  – global in the line,  $c$  – confirmation,  $i$  – ignore

case.

#### Review

:[range]s/search/replace/[g][c][i].

The range, global and confirm fields are optional (given in brackets []).

if you just run

:s/search/replace/

it will search only the current line and match/ replace <u>only the first occurrence of</u> the match. Review

Ex with range specified, plus "g" at end is for global (on line) replace (all matches on line, not just first)

:8,10 s/search/replace/g

If you want to search an entire file, and replace all matches, you can use % to indicate the whole file as the range, and g for all matches on each line:

:%s/*search*/*replace*/g

#### other useful features in vi/vim

### :! [unix command] -- allows you to run standard unix commands without exiting vim; very useful with GMT

Example

\$:!ls \*.SAC

In command mode the ":" tells vi that we are doing a command from the ed/edit/sed command list.

If you look in the man pages for vi or vim, it will refer you to the man pages for ed for the command descriptions.

other useful features in vi/vim

:set hlsearch -- will highlight all instances of a string when using */[word]* to search

>aB -- indent the block/loop defined by {} when cursor is located within the block in question

:sp -- split the screen

^WW -- use to move from one split screen to the next; useful when writing subroutines within the same file

#### other useful features in vi/vim

- : set number or : set nonumber -- turn line numbers on/off
	- :X -- jump to line number X example :1

There are whole books on vi and vim. We are just scratching the surface.

Once you learn one of these, you tend to use them instead of the GUI/"word" like editors.

From the author of "The best of vim tips" web page "15 Years of Vi + 7 years of Vim and still learning 05Aug11 : Last Update " (I'm not quite sure if this is good or bad!)

Regular Expressions

# Basics of the UNIX/Linux Environment

Regular Expressions

If you master regular expressions, searching for text becomes easy.

Regular expressions are accepted input for grep, sed, awk, perl and other unix commands.

Much like learning the shells, it is all about syntax & we'll just scratch the surface here.

# Regular Expressions

Unfortunately Regular Expressions use some of the wildcards (very) differently than the shell.

It is quite common for the same character to show up multiple times in an expression and mean different things in each instance!

Basic "regular expressions"

. : Matches a single character

523:> grep P..D samgps.dat PELD -33.14318 -70.67493 CAP [5] 1993 1997 1998 1999 2002 CHILE OKRT MOAT -54.9572 -66.79024 SCARP|CAPP|TDF [4] 1998 2000 2007 ARGENTINA

But probably not what I was looking for (I was most likely looking for the station PELD and stations whose name starts with P and ends with D, not the other combination – side effects – it does exactly what you tell it).

# Basic "regular expressions"

"\*": Matches zero or more instances of the preceding character

529:> grep AT1\*0 samgps.dat *AT01 -31.00523 -68.49972 US|MATE|CAPP [2] 1997 1999 ARGENTINA AT02 -30.86703 -68.49559 US|MATE|CAPP [4] 1997 1998 1999 2004 AT03 -30.89345 -68.42641 US|MATE|CAPP [5] 1997 1998 1999 2000 AT04 -30.98976 -68.80327 US|MATE|CAPP [5] 1997 1998 1999 2002 AT05 -30.84826 -68.94951 US|MATE|CAPP [5] 1997 1998 1999 2000 AT06 -30.87866 -68.68793 US|MATE|CAPP [5] 1997 1998 1999 2000 AT07 -30.34463 -68.60229 US|MATE|CAPP [4] 1997 1998 1999 2004 AT08 -30.24569 -68.46489 US|MATE|CAPP [4] 1997 1998 1999 2004 AT09 -30.27979 -68.53166 US|MATE|CAPP [3] 1997 1999 2004 ARGE AT10 -30.28933 -68.54643 US|MATE|CAPP [4] 1997 1999 2000 2004*

# Basic "regular expressions" "\*": Matches zero or more instances of the preceding character

529:> grep 'AT1\*0' samgps.dat

# What were we looking for?

AT0…, AT10…,AT110…,AT1110…

# Basic "regular expressions"

How do we look for anything and everything (zero or more instances of any character).

The regular expression "\*" (the shell wildcard from earlier that does just that – in the shell) does not do it – we just saw that it does zero or more instances of the preceding character.

Basic "regular expressions" We have enough information. All we have to do is think UNIX.

## Basic "regular expressions"

The "." represents any character.

The "\*" is any number of repetitions (including none or zero) of the preceding character.

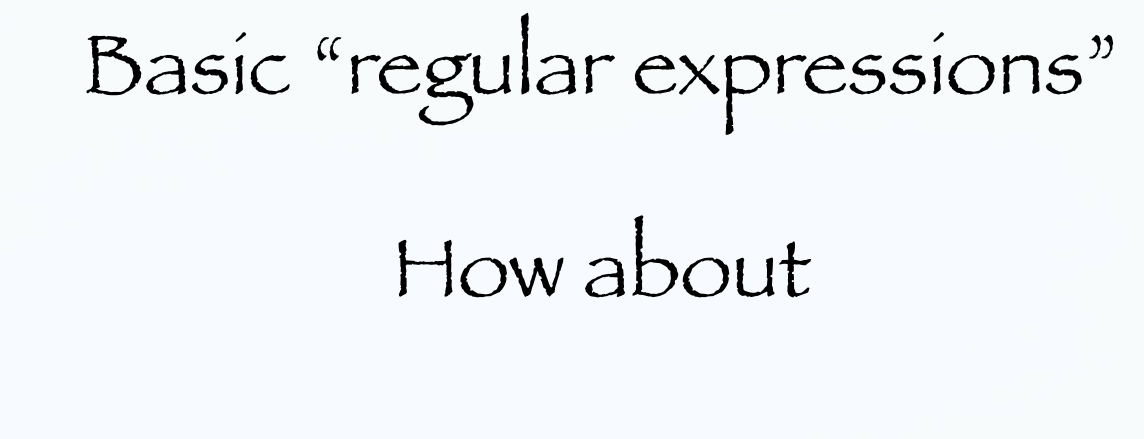

 $\frac{1}{2}$  \* "

(dot, splat)

Any character plus zero or more repetitions of any character.

You can think of regular expressions as wildcards on steroids (or LSD).

# Basic "regular expressions" ". \*": Matches zero or more instances of preceding character Looking for lines strings with "YA" and "ARG" with any number characters between

-bash 618 # grep YA samgps.dat YAVI -22.13792 -65.48923 US|CAP|POSGAR07 [1] 2006 ARGENTINA OKRT HYAT -48.73171 -75.33964 US|CAP|GFZ|SCARP|TRANSFER|BOAT|SENH|PIF CCYA -21.63037 -65.04788 US|CAP3 [2] 2003 2009 BOLIVIA OKRT LYAR -18.134395 -70.568644 CALT|CLSD [c] continuous (2005-) CHILE YANI -37.363806 -73.657833 US|CAP|C2010|RAPID|OPEN [c] continuous YAPE -29.45242518 -56.91402597 POSGAR07 [1] 2006 ARGENTINA NORT -bash 619 # grep YA.\*ARG samgps.dat YAVI -22.13792 -65.48923 US|CAP|POSGAR07 [1] 2006 ARGENTINA OKRT YAPE -29.45242518 -56.91402597 POSGAR07 [1] 2006 ARGENTINA NORT

This is how you look for two strings(but have to be in order)

So now we have two kinds of special characters, or metacharacters.

Those that mean something special to the shell (such as the "\$" on a shell or environment variable or the "/" in a path, or the \*).

And those that are used to specify a pattern in Regular Expressions, such as the \*.

-------------------- And will need a way to "turn off", or escape, the special meaning in both cases.

\ : Escapes the following metacharacter. Tells it to use the following metacharacter as a regular character (i.e. look for a \*, don't use it to mean zero or more occurrences).

% grep '\\*' suma.stations | head –n2 \*AGD +11.529000 +042.824000 AIS -37.797000 +077.569000

[ ] : Matches members of the sets/ranges within the brackets (set [abclmn] any single match of a,b,c,l,m,n. range [a-c] any single match of letters in range of a to c, i.e. a,b,c.)

% grep '[DB]EQ' SUMA.NEW.loc 3478 2005 7 4 16 7 35.23 10.301 93.576 29.9 4.9 0.0 ehb DEQ Md 3480 2005 7 5 1 52 4.16 1.822 97.068 30.0 6.2 6.8 ehb BEQ Md 3481 2005 7 5 7 57 27.19 2.244 94.978 15.7 5.1 4.5 ehb DEO Md

# ^ : Represents the beginning of a line

#### 534:> cat samgps.dat

PELD -33.14318 -70.67493 CAP [5] 1993 1997 1998 1999 2002 CHILE COGO -31.15343 -70.97526 CAP [3] 1993 1996 2002 CHILE OKRT MORA -30.20823 -70.78971 CAP [3] 1993 1996 2002 CHILE OKRT MOR2 -30.20823 -70.78971 CAP [?] CHILE OKRT TOFO -29.45939 -71.23842 CAP [4] 1993 1996 2001 2002 CHILE SILA -29.24037 -70.74956 CAP [3] 1993 1996 2002 CHILE OKRT HUAS -28.47848 -71.22235 CAP [3] 1993 1996 2002 CHILE OKRT PSTO -28.17157 -69.79377 CAP [3] 1993 1996 2002 CHILE OKRT GRDA -27.71571 -69.55836 CAP [2] 1993 1996 CHILE OKRT CALD -27.0827 -70.86208 CAP [5] 1993 1996 1999 2001 2002 CHILE PNAZ -26.14822 -70.65368 CAP [3] 1993 1996 2001 CHILE OKRT 532:> grep ^P samgps.dat PELD -33.14318 -70.67493 CAP [5] 1993 1997 1998 1999 2002 PSTO -28.17157 -69.79377 CAP [3] 1993 1996 2002 CHILE OKRT PNAZ -26.14822 -70.65368 CAP [3] 1993 1996 2001 CHILE OKRT PPST -20.97508 -68.83487 CAP [3] 1993 1996 2001 CHILE OKRT PSAG -19.6023 -70.21962 CAP [3] 1993 1996 2001 CHILE OKRT

# \$ : Represents the end of the line

file example IND.pha # 1918 9 22 9 54 49.29 -1.698 98.298 15.0 0.0 0 0 COC 274.71 1 P MAN 346.71 1 P ZKW 450.71 1 P # 1926 6 28 3 23 26.82 -0.128 101.514 15.0 0.0 0 0 COC 303.18 1 P

%grep 'P \*\$' IND.pha | head -n2 COC 274.71 1 P MAN 346.71 1 P

or

%grep –c 'P\_\*\$' IND.phathe –c flag counts matches 831857

# UNIX think practice.

What represents an empty line?

# Basic "regular expressions"

We now have all the pieces, we just have to put them together in UNIX think.

Any guesses?

# What represents an empty line?

 $\hat{\mathsf{S}}$ 

# A "beginning of line" (bol), followed by an "end of line".

(this does not get lines that "look empty" to us, but not UNIX, because they contain only spaces or tabs. This is what makes it such fun!)

## Non-printable characters

Here the escape means use the following regular character for a special character (you can't see a tab, but it is a "character" to UNIX).

The following syntax works with a range of commands and programs that recognize regular expressions (sed, awk, perl, printf, etc)

> \t : for a tab character \r : for carriage return \n : for line feed or new line. \s : for a white space

# ASCII table

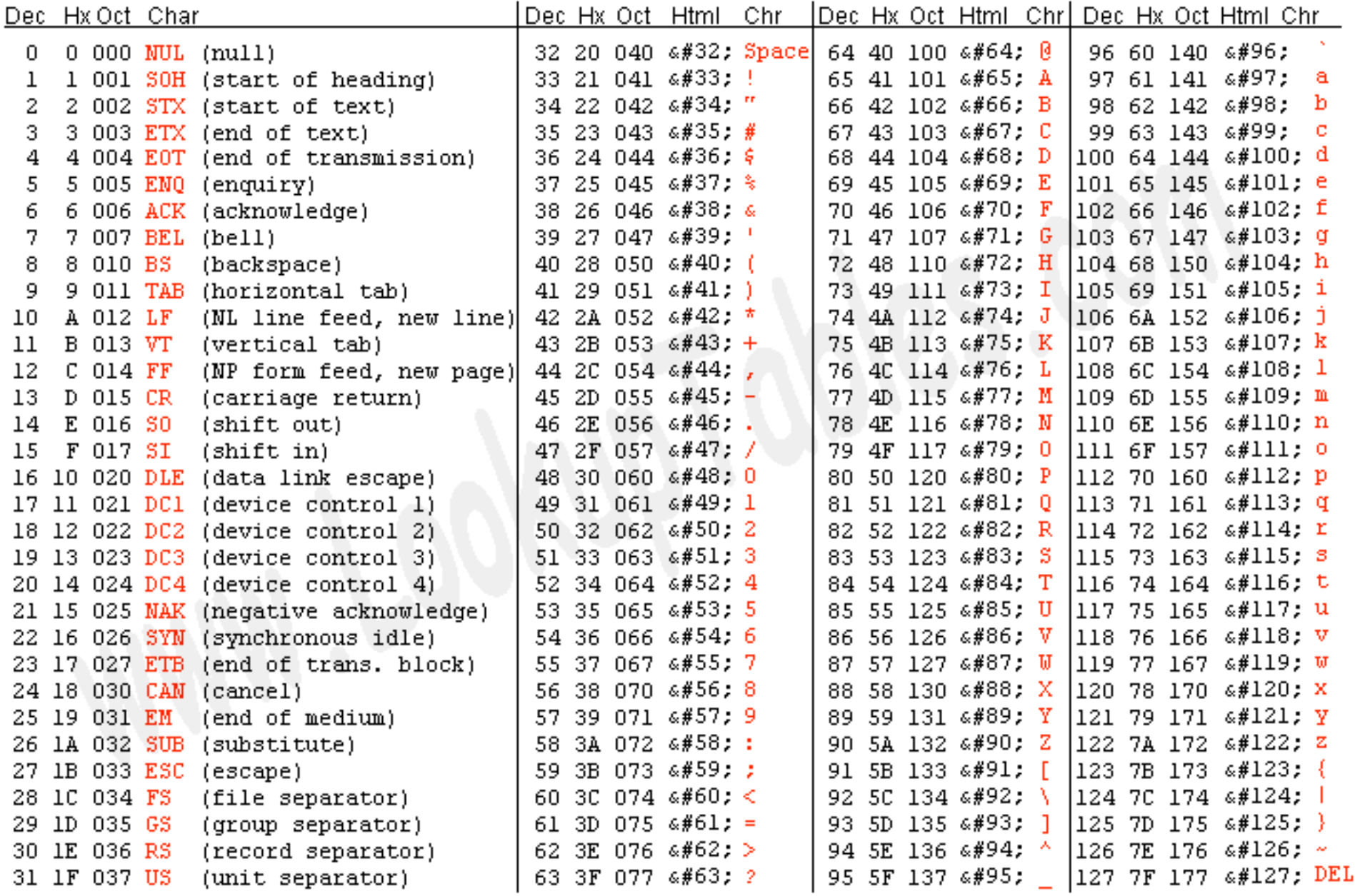

Saurisa Lugusu Laaloin Tahlaa sa

```
-bash 628 geolfigs # cat play
line 1
```

```
line 4
-bash 629 geolfigs # od -hc play
0000000 696c 656e 3120 0a0a 0a20 696c 656e 3420
     1 in e 1 \n\ln \ln \ln 1 in e 4
0000020 000a 
       \ln0000021
-bash 630 geolfigs #
```
The cat output shows us the file as characters. The second output (od  $=$  octal dump) shows us the hexadecimal (h, top line) and character (c, bottom line) elements of the file.

```
-bash 628 geolfigs # cat play
line 1
```
line 4 -bash 629 geolfigs # od -hc play 0000000 696c 656e 3120 0a0a 0a20 696c 656e 3420  $1$  in e  $1 \ln \ln \ln 1$  in e 4 0000020 000a  $\ln$ 0000021 -bash 630 geolfigs #

You can find the ascii values for the letters (1=6c, i=69, etc.), and the non-printing characters (\n=new line) in the ASCII table. The numbers on the left count the bytes (in base 8 so 0000020=16 in base 10. There are 17 bytes in the file.)

```
-bash 628 geolfigs # cat play
line 1
```

```
line 4
-bash 629 geolfigs # od -hc play
0000000 696c 656e 3120 0a0a 0a20 696c 656e 3420
       l i n e 1 \ln \ln \ln 1 i n e 4
0000020 000a 
       \ln0000021
-bash 630 geolfigs #
```
Notice that the line separator is just a new line  $(\n\vee n)$ . The ^\$ in the Regular expression matches the pair \n\n in the file.

```
-bash 628 qeolfigs # cat play
line 1
```

```
line 4
-bash 629 geolfigs # od -hc play
0000000 696c 656e 3120 0a0a 0a20 696c 656e 3420
     1 in e 1 \ln \ln \ln \ln 1 in e 4
0000020 000a 
       \ln0000021
-bash 630 geolfigs #
```
Notice that while lines 2 and 3 look the same to us (blank lines), they are actually different to the computer. Line 2 is really blank (0a0a=\n\n), while line  $3$  has a space (0a 0a20=\n \n). (the hex display 696c is "backwards" to the order of the characters  $1$  i, see me if you want more info.)

To match regular expressions

/ regular expresssion here /

The stuff inside the / is the field you are trying to match or replace.

Don't always need the /. Usually obvious when you need them (eg not for grep, but yes when substituting).

## To match a word

/ word / is a good attempt at a match a word (words are delimited by leading and following space), but does not get the word when followed by punctuation for example (" word.").

\<word\> the characters \< match the start of a word, while \> match the end of a word

(have to escape the < and >, and don't need the /'s anymore)

now matches the word "word".
Say you want to find a string and append something to it.

Try this.

#### s/run/&s/

# Will match run and produce runs. The & represents the match.

Say you want to find a string and append something to it.

# Try this.

\1 is first match, \2 is second.

So this will also do it.

: $8s/\(\text{run})/\1s/$ 

You need the ( ), which needs to be escaped,  $\backslash$ , (else it will look for (run), not run)

The  $\setminus$  (...,  $\setminus$ ) delimiters are used to inform the editor that the text that matches the regular expression inside the parentheses is to be remembered for later use (in the  $\setminus 1$ ).

sed 's/[^ ]\*/( $\delta$ )/' < old > new sed 's/[^ ][^ ]\*/(&)/g' < old > new sed 's/^\([^:]\*\):[^:]:/\1::/' </etc/passwd >/etc/password.new

## count the number of lines in the three files  $f1$  f2 f3 that don't begin with a "#:"

sed 's/^#.\*//' f1 f2 f3 | grep -v '^\$' | wc -l

sed 's/[^ ]\*/( $\delta$ )/' < old > new

We need to see a few more definitions of regular expression elements [] defines a "class" of characters

#### What are character classes?

A character class matches a single character out of all the possibilities offered by the character class. Inside a character class, different rules apply.

The rules in this section are only valid inside character classes.

The rules outside this section are not valid in character classes, except for a few character escapes that are indicated with "can be used inside character classes". (see the regular-expressions.info web site link on the class web site)

sed 's/[^ ]\*/( $\delta$ )/' < old > new

We need to see a few more definitions of regular expression elements

[] defines a "class" of characters

Inside a class definition the ^ immediately after the [ means negation of the class (outside a class definition it means the beginning of a line) It is followed by a space [^ ] So this matches any single character not equal to a space.

sed 's/[^ ]\*/( $\delta$ )/' < old > new

Continuing on we are looking for a non-space character, the  $[$   $\hat{ }$   $]$ , repeated zero or more times, the \*.

So that is what we are looking for?

The first string of non-spaces.

sed 's/[^ ]\*/( $\delta$ )/' < old > new

When we find it, we will replace the first occurrence of it with the string represented by the (&) which is an open paren, followed by whatever we found (indicated by the ampersand) followed by a closed paren.

sed 's/[^ ]\*/(&)/' < old > new

Notice that the parens here are taken as regular characters (no \)

- why, since parens are metacharacters?

Answer – parens are metacharacters in the match definition, so if I'm looking for parens I have to escape them.

In the output I'm not using search metacharacters for anything so they don't have a special meaning, I'm just specifying what to output.

#### You can work on the others

sed 's/[^ ]\*/( $\delta$ )/' < old > new sed 's/[^ ][^ ]\*/(&)/g' < old > new sed 's/^\([^:]\*\):[^:]:/\1::/' </etc/passwd >/etc/password.new

#### count the number of lines in the three files  $f1$   $f2$ f3 that don't begin with a "#"

sed 's/^#.\*//' f1 f2 f3 | grep -v '^\$' | wc -l

Regular expressions are like mathematics where each symbol is absolutely essential and means a very specific thing and you better understand all the ramifications and details.

It is not like literature where you can randomly throw out 5% of the letters and still understand it. Compress multiple occurrences of blank lines into a single blank line

:v/./,/./-j

Use : helpgrep  $\langle \cdot | \cdot \rangle / \langle \cdot | \cdot \rangle$  \*.txt for an explanation.

I'll break down this incredible collapse-multiple-blank-lines command for everyone, now that I finally figured out how it works. First, however, I'll rewrite it this way to illustrate that some of those slashes have totally different meaning than others:

:v\_.\_,/./-1join

Note that to delimit expressions like these, just about any symbol can be used in place of the typical slashes... in this case, I used underscores. What we have is an inverse search (:v, same as :q!) for a dot ('.') which means anything except a newline. So this will match empty lines and proceed to execute [command] on each of them.

:v. [command]

The remaining [command] is this, which is a fancy join command, abbreviated earlier as just 'j'.

 $1/$ ./-1join

The comma tells it to work with a range of lines:

:help :,

With nothing before the comma, the range begins at the cursor, which is where that first blank line was. The end of the range is specified by a search, which to my knowledge actually does require slashes. The slash and dot mean to search for anything (again), which matches the nearest nonempty line and offsets by {offset} lines.

/./{offset}

The {offset} here is -1, meaning one line above. In the original command we just saw a minus sign, to which vim assumes a count of 1 by default, so it did the same thing as how I've rewritten it, but simply with one character fewer to type.

 $/$ . $/$ -1

There is a caveat about join that makes this trick possible. If you specify a range of only one line to "join", it will do nothing. For example, this command tells vim to join into one line all lines from 5 to 5, which does nothing:

:5,5join

In this case, any time you have more than one empty line (the case of interest), the join will see a range greater than one and join them together. For all single empty lines, join will leave it alone.

There's no good way use a delete command with :v/./ because you have to delete one line for every empty line you find. Join turned out to be the answer.

This command only merges truly "empty" lines... if any lines contain spaces and/or tabs, they will not be collapsed. To make sure you kill those lines, try this:

 $:v/\uparrow\uparrow \setminus t\uparrow\downarrow + \frac{2}{\uparrow}$ 

Or, to just clean such lines up first,

:%s/^[ \t]\+\$//g

The trick with Regular Expressions is to be able to generate them, not just understand them when provided.

Generating them is usually an iterative process (sort of like passing the law "to see what is in it" [Pelosi], you have to execute the command and see what it does. Then "fix" it, try again, etc. Most normal people can't write these things 100% the first go.)